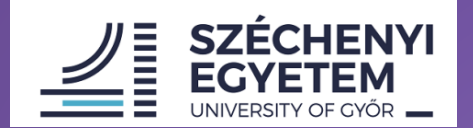

EGYETEMI KÖNYVTÁR ÉS LEVÉLTÁR

9026 Győr, Egyetem tér 1. / 9007 Győr, Pf.: 701 / +36 96 503 441 / konyvtar@sze.hu

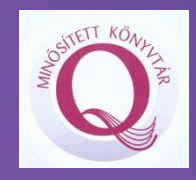

### Hatékony publikálás és adatbázis-használat: oktatóknak, kutatóknak, PhD hallgatóknak

*Készítette: Farkas Renáta E-mail: [farkas.renata@sze.hu](mailto:farkas.renata@sze.hu)*

*2021*

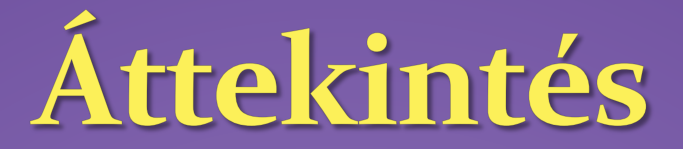

- **Kutató-Kapocs szolgáltatás**
- **Egyetemi Könyvtár és Levéltár honlapja**
- **Folyóiratok értéke, vizsgálata, publikálási segédletek**
- **Open Access, Open Science**
- **Adatbázistípusok**
- **EISZ adatbázisok használata:**
- ❖ **Keresési stratégiák**
	- ❖ **Scopus,**
- ❖ **Science Direct**
- ❖ **Web of Science**
- ❖ **SpringerLink**
- **Egyéb hasznos adatbázisok, szolgáltatások**
- **Összefoglaló**

### Kutató-Kapocs: szolgáltatás oktatóknak, kutatóknak PhD hallgatóknak

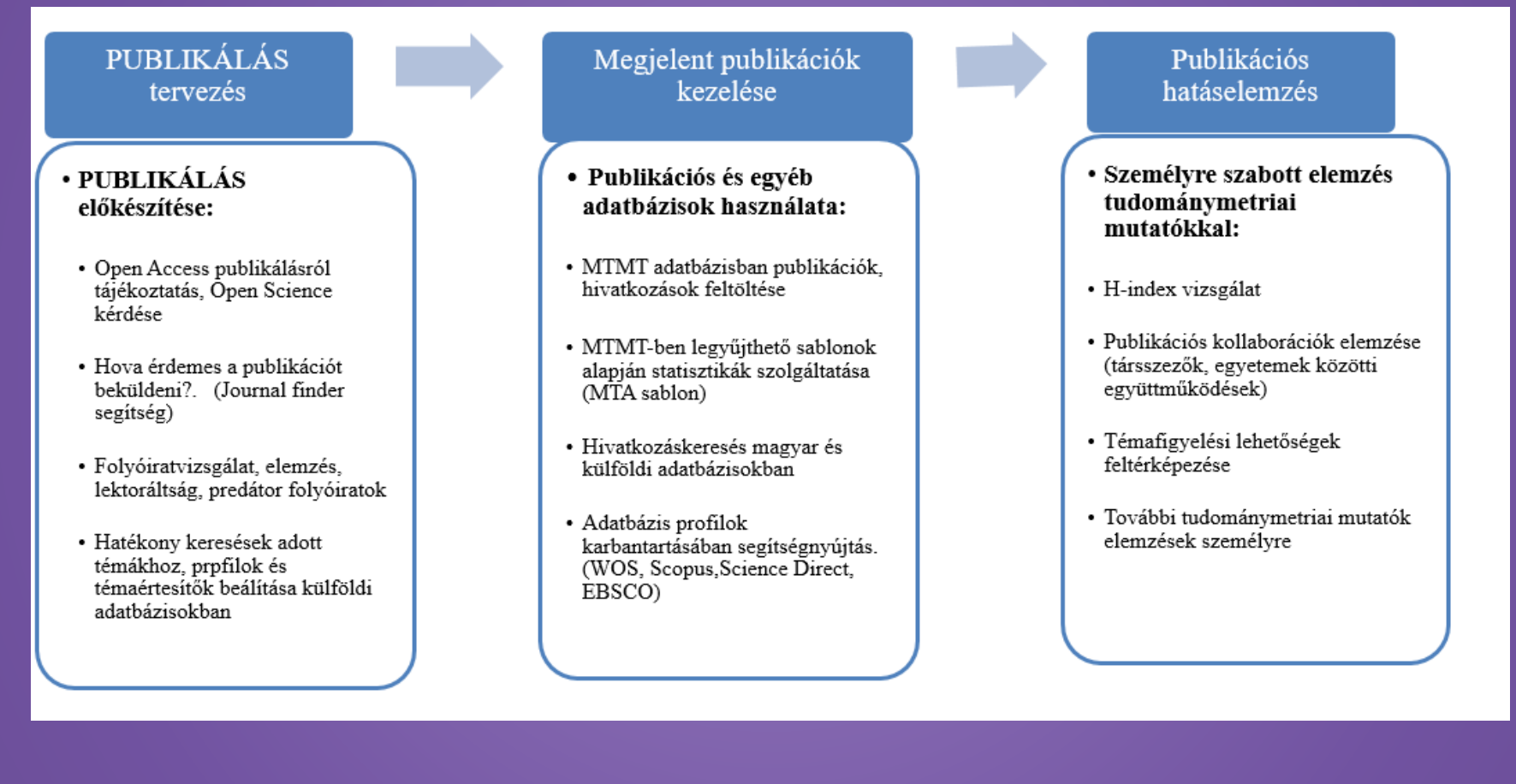

Segítség: [https://lib.sze.hu/segitsegpont-oktatoknak](https://lib.sze.hu/segitsegpont-oktatoknak-kutatoknak-phd-hallgatoknak)[kutatoknak-phd-hallgatoknak](https://lib.sze.hu/segitsegpont-oktatoknak-kutatoknak-phd-hallgatoknak)

### Könyvtári honlap lehetőségei

**Online könyvtári állománnyal kapcsolatos katalógusunk: <https://lib.sze.hu/katalogus-1>**

**Kattanj Ránk szolgáltatások <https://lib.sze.hu/kattanj-rank->**

**Adatbázisok: <https://lib.sze.hu/adatbazisok-1>**

Idegen nyelvű folyóiratok hozzáférése: [https://lib.sze.hu/downloadmanager/de](https://lib.sze.hu/downloadmanager/details/id/39151/m/9169) [tails/id/39151/m/9169](https://lib.sze.hu/downloadmanager/details/id/39151/m/9169)

PhD dolgozatok: [http://phd.szerep.sze.hu/jadox/portal/b](http://phd.szerep.sze.hu/jadox/portal/browser.psml;jsessionid=F7FF4595D1162ED1AA84E4ADA1A1B624#result_anchor) [rowser.psml;jsessionid=F7FF4595D1162E](http://phd.szerep.sze.hu/jadox/portal/browser.psml;jsessionid=F7FF4595D1162ED1AA84E4ADA1A1B624#result_anchor) [D1AA84E4ADA1A1B624#result\\_anchor](http://phd.szerep.sze.hu/jadox/portal/browser.psml;jsessionid=F7FF4595D1162ED1AA84E4ADA1A1B624#result_anchor)

**Turnitin oktatóknak:**

[https://lib.sze.hu/downloadmanager/index/id](https://lib.sze.hu/downloadmanager/index/id/11073/m/9169)  $/11073/m/g169$ 

PATLIB központ: tanácsadásszabadalmak , találmányok stb. esetén <https://patlib.sze.hu/kezdolap>

Online tájékoztatás I-share: <https://lib.sze.hu/kerdezzen>

Archív listák:

[https://lib.sze.hu/downloadmanager/index/id](https://lib.sze.hu/downloadmanager/index/id/11179/m/1780) [/11179/m/1780](https://lib.sze.hu/downloadmanager/index/id/11179/m/1780)

Jelentkezés oktatásokra:

<https://lib.sze.hu/ujra-nyitva-vagyunk->

Csoportos tájékoztatók, lehetőségek oktatóknak/kutatóknak/PhD hallgatóknak:

[https://lib.sze.hu/images/SZOLG%C3%81LTA](https://lib.sze.hu/images/SZOLG%C3%81LTAT%C3%81SAINK_OKTAT%C3%93KNAK.pdf) [T%C3%81SAINK\\_OKTAT%C3%93KNAK.pdf](https://lib.sze.hu/images/SZOLG%C3%81LTAT%C3%81SAINK_OKTAT%C3%93KNAK.pdf)

### Levéltár működése

 $\bigoplus$  $(22)$ 

LEVÉLTÁR | MŰKÖDÉS | SZOLGÁLTATÁSOK | IRATANYAG | FEDEZZ FEL! | KAPCSOLAT

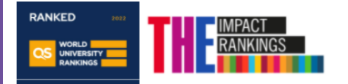

#### LEVÉLTÁR FŐOLDAL

Széchenyi István Egyetem Levéltára

Az egyetem új levéltárosaként én is most ismerkedem az intézménnyel. Fedezzük fel együtt a győri felsőoktatás múltját!

I uni sze hu I lib sze hu/leveltar I

Levéltárunk gyűjti, szakszerűen rendszerezi, megőrzi és használhatóvá teszi a Széchenyi István Egyetem és elődintézményeinek maradandó értékű iratait, valamint az egyetem oktatóinak, neves képviselőinek személyi hagyatékait és az egyetemen oktatott szakmák történeti dokumentumait. A levéltár létesítését a Széchenyi István Egyetem Szenátusa 2019. december 16-án elfogadta, működését az Emberi Erőforrások Minisztériuma 2020. június 26-án engedélyezte. A győri székhelyen megkezdődött a Főigazgatói Hivatal 1970-1999 között keletkezett iratainak feldolgozása, a levéltár működési feltételeinek kialakítása folyamatban van.

SZÉCHENYI ISTVÁN EGYETEM

**SZÉCHENYI EGYETEM** 

#### EGYETEMI KÖN

MAGYAR FFI S SZE ALUMNI I ÓVÁRI GAZDÁ

Hé

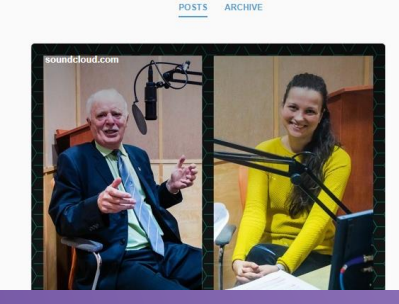

#### ΙΡΔΤΔΝΥΔΟ

A Levéltár illetékessége kiterjed a Széchenyi István Egyetemen, valamint annak jogelőd intézményeiben keletkezett történeti iratanyagra.

A fentiek alapján illetékességből átveszi és gyűjti

- · a központi, a szolgáltató és a működést támogató szervezeti egységek iratait,
- · a tanszékek, intézetek iratanyagát,
- · a hallgatói személyi és tanulmányi nyilvántartásokat,
- a doktori és habilitációs ügyek irat anyagát,
- a szenátusi, rektori, kari tanácsülések jegyzőkönyveit,
- · az egyetemen működő tanácsok és bizottságok iratanyagát,
- · az ifjúsági szervezetek, egyesületek iratanyagát,
- · a megszűnt szervezetek iratanyagát.

A szaklevéltári feladatok mellett a levéltár gyűjti- az egyetemhez kapcsolódó személyek hagyatékként kapott iratanyagát, az egyetemi élet fontosabb eseményeit illusztráló kép- és hangfelvételeket, az egyetem történetére vonatkozó és a szervezeti egységeknél maradt tárgyi forrásokat. Az így összegyűjtött anyagból fényképtárat, illetve hangarchívumot, valamint muzeális gyűjteményt hoz létre, amelyből kiállításokat rendez.

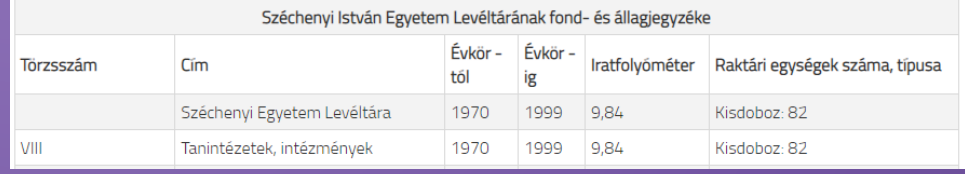

#### A SZE-EKL- további fontosabb aloldalai:

- https://lib.sze.hu/leveltar-fooldal
- 
- 

## Folyóiratok értéke, vizsgálata, publikálási segédlet

 Publikálás előtt folyóiratok vizsgálata (adatbázisokban: Scopus, Science Direct, MTMT) Hova érdemes? Milyen folyóirat?

Parazita (predatory, ragadozó)a folyóirat? [https://www.mtmt.hu/system/files/parazita\\_folyoiratok.pdf](https://www.mtmt.hu/system/files/parazita_folyoiratok.pdf)

> Scholarly Open Access Publishers (archív) [https://web.archive.org/web/20170112125427/https://scholarlyoa.com/publishers/](https://web.archive.org/web/20170112125427/https:/scholarlyoa.com/publishers/)

> List of Stanadalone Journals (archív) [http://web.archive.org/web/20170111172309/https://scholarlyoa.com/individual](http://web.archive.org/web/20170111172309/https:/scholarlyoa.com/individual-journals/)[journals/](http://web.archive.org/web/20170111172309/https:/scholarlyoa.com/individual-journals/)

MTMT folyóirat-keresője:<https://www.mtmt.hu/egyszeru-kereso>

Scimago és MTMT: [https://www.mtmt.hu/system/files/utmutatok/scimago\\_adatok\\_atvetele\\_az\\_mtmt](https://www.mtmt.hu/system/files/utmutatok/scimago_adatok_atvetele_az_mtmt-be_2021.pdf)[be\\_2021.pdf](https://www.mtmt.hu/system/files/utmutatok/scimago_adatok_atvetele_az_mtmt-be_2021.pdf)

ORCID azonosító megerősítése MTMT-ben: [https://www.mtmt.hu/sites/default/files/orcid\\_megerosites.pdf](https://www.mtmt.hu/sites/default/files/orcid_megerosites.pdf)

## Segítség az elinduláshoz az elinduláshoz

 Scopus regisztrált folyóiratok keresése, profilhasználat <https://lib.sze.hu/downloadmanager/index/id/11068/m/9169>

 OA publikálás- kiadóknál: egyetemi adatbáziselőfizetések kapcsán

Workshopok, könyvtári órák, hasznos információk

[https://lib.sze.hu/images/SZOLG%C3%81LTAT%C3%81SAIN](https://lib.sze.hu/images/SZOLG%C3%81LTAT%C3%81SAINK_OKTAT%C3%93KNAK.pdf) [K\\_OKTAT%C3%93KNAK.pdf](https://lib.sze.hu/images/SZOLG%C3%81LTAT%C3%81SAINK_OKTAT%C3%93KNAK.pdf)

Tudományos publikálás: [https://lib.sze.hu/images/PUBLIKALAS\\_OPEN%20ACCESS.](https://lib.sze.hu/images/PUBLIKALAS_OPEN%20ACCESS.pdf) [pdf](https://lib.sze.hu/images/PUBLIKALAS_OPEN%20ACCESS.pdf)

# Folyóiratok értéke (Q1,-.. Q4)

[https://lib.sze.hu/images/2021\\_01\\_20\\_SCImago.pdf](https://lib.sze.hu/images/2021_01_20_SCImago.pdf)

 A folyóiratok Q-s értéke évente változik folyóirat tudományterületein belül is eltérő lehet. Ellenőrzésre javasolt felület: Scimago Journal rank oldala, Scopus (Sources menüpont, majd bal oldalt (kvarrtilisekre szűkítés) <https://www.scopus.com/sources.uri>

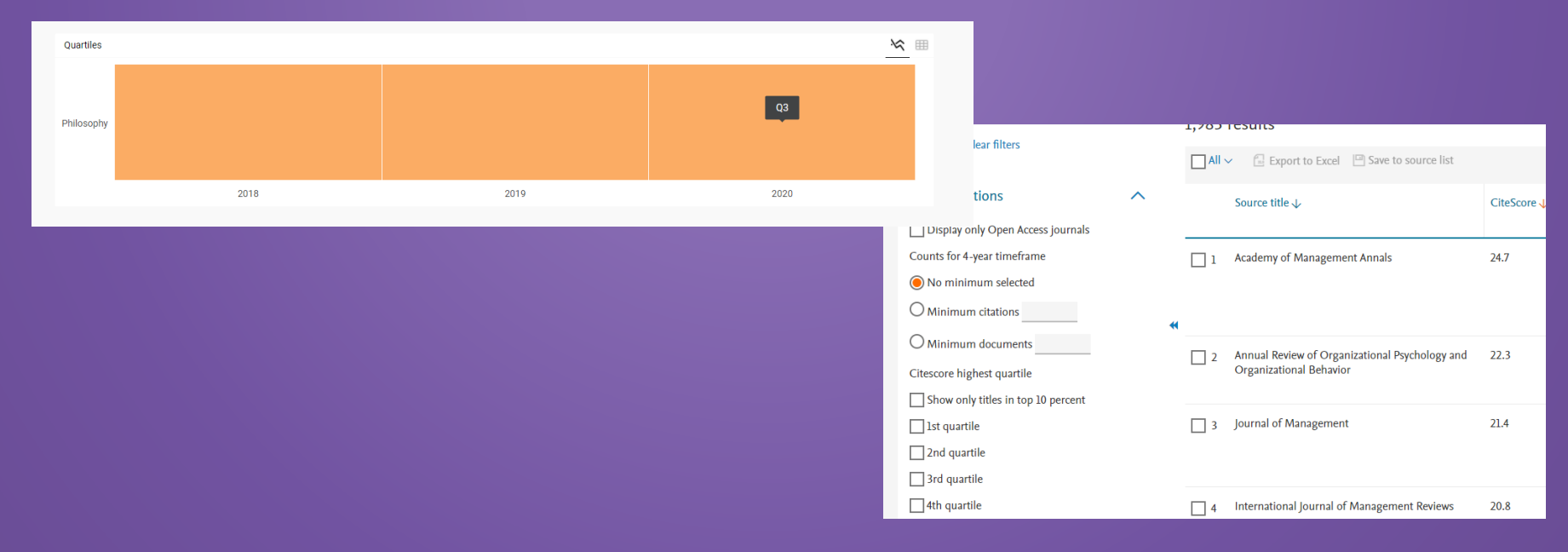

#### <https://www.scimagojr.com/>

# Folyóirat keresése és publikálási javaslat

**Cikkek közzététele** A szerző beküldheti *elkészült publikáció*jának az absztraktját. Javaslatot kap, hogy a cikket majd mely folyóiratban érdemes publikálni. [http://journalfinder.els](http://journalfinder.elsevier.com/) [evier.com/](http://journalfinder.elsevier.com/)

#### **Folyóirat keresése célzottan**

[https://www.sciencedir](https://www.sciencedirect.com/browse/journals-and-books) [ect.com/browse/journ](https://www.sciencedirect.com/browse/journals-and-books) [als-and-books](https://www.sciencedirect.com/browse/journals-and-books)

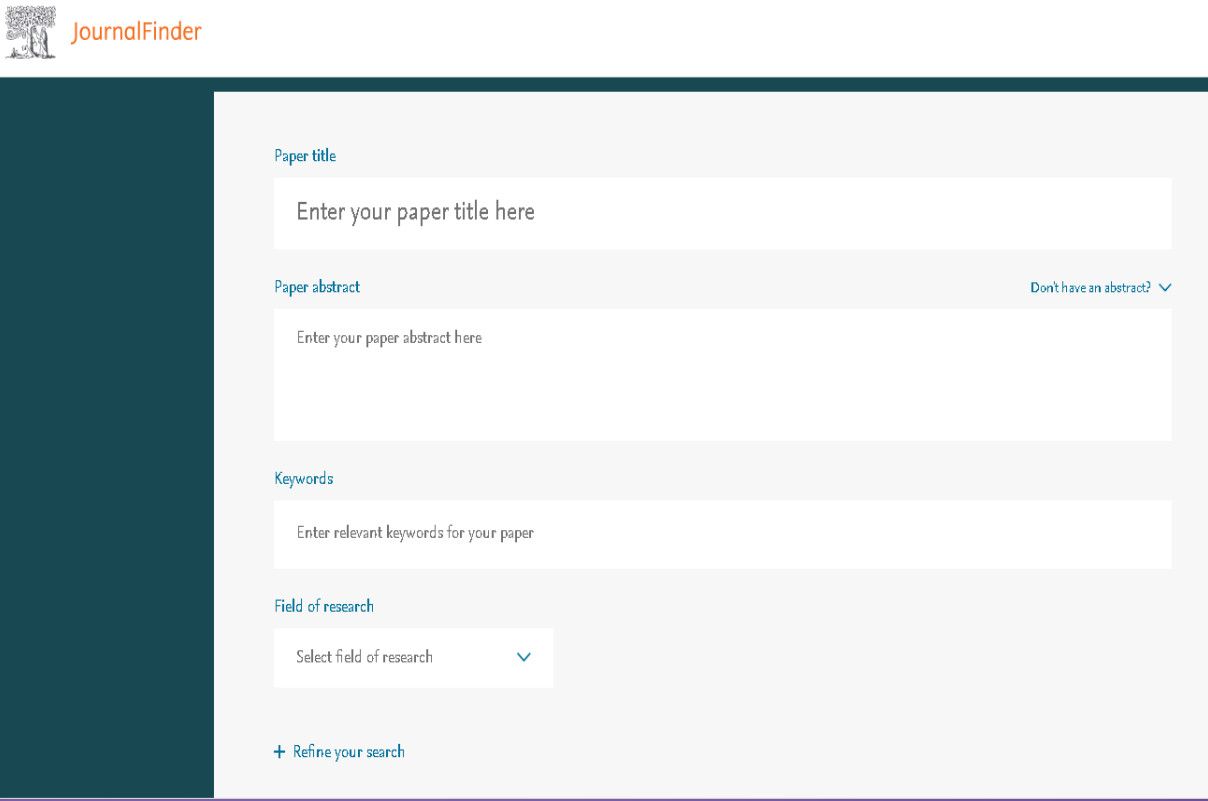

# Folyóiratok minősége, összehasonlítás

- Scopusban indexált folyóiratokat egyenként és egymáshoz viszonyítva is lehet vizsgálni.
- Sources, Compare Sources

[https://www.scopus.com/so](https://www.scopus.com/source/eval.uri?isCompareJournal=true&sourceIds=19900191885&styleIndexes) [urce/eval.uri?isCompareJour](https://www.scopus.com/source/eval.uri?isCompareJournal=true&sourceIds=19900191885&styleIndexes) [nal=true&sourceIds=1990019](https://www.scopus.com/source/eval.uri?isCompareJournal=true&sourceIds=19900191885&styleIndexes) <u>[1885&styleIndexes](https://www.scopus.com/source/eval.uri?isCompareJournal=true&sourceIds=19900191885&styleIndexes)</u>

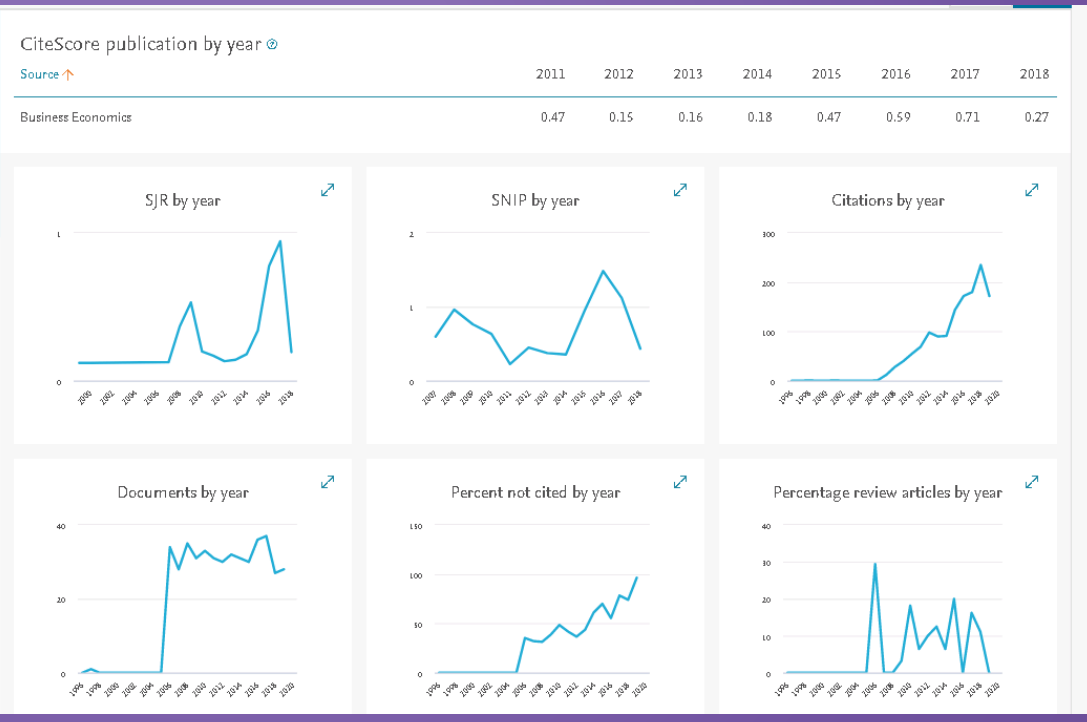

## **Open Access folyóiratok**

Magyar OA folyóiratok:

<https://openscience.hu/magyar-oa-folyoiratok/>

#### Külföldi OA folyóiratok:

 Scopus adatbázis:OA folyóiratok listázása Source menüpont használata

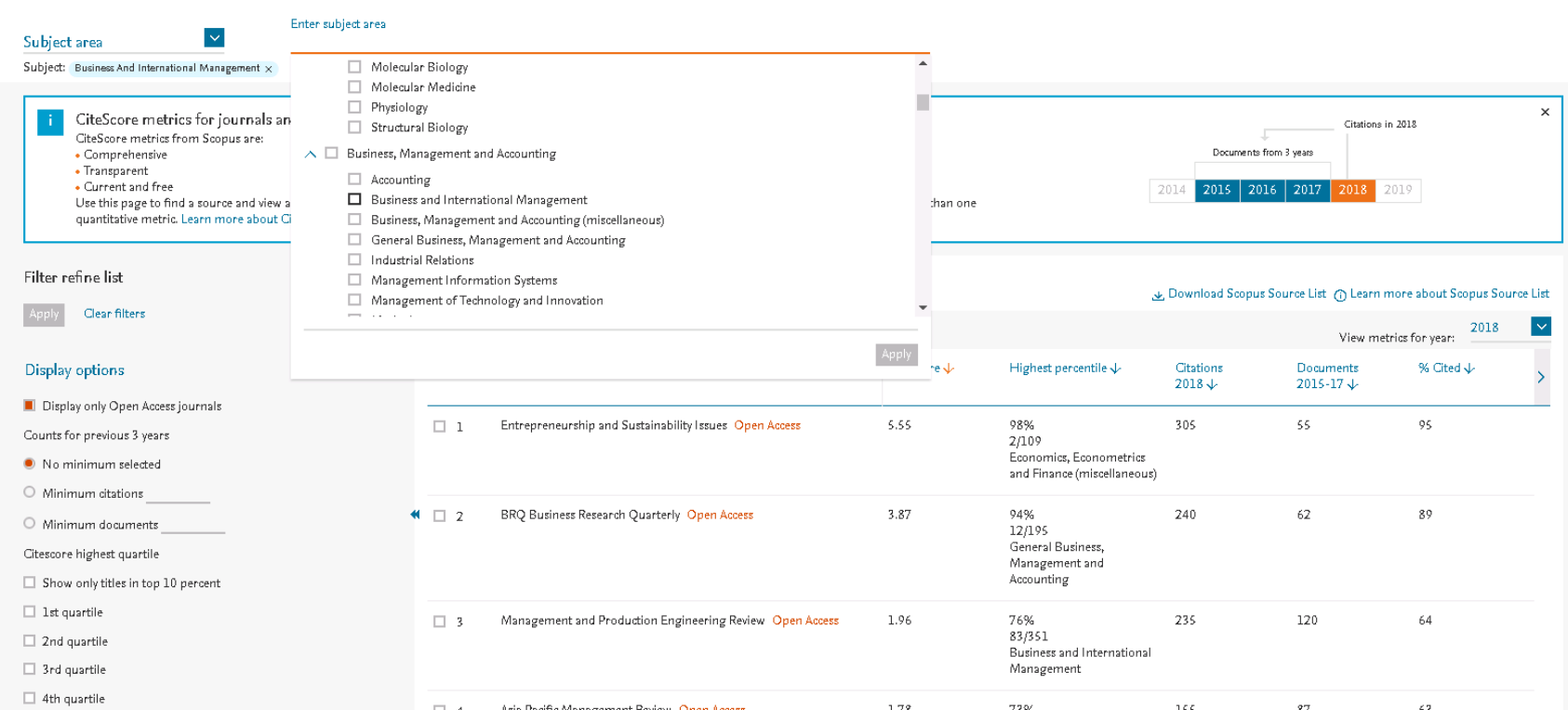

## Segítség az OA publikáláshoz

Célzott publikálás

 Konzorciumi együttműködések figyelése intézményünkön belül: ingyenes OA publikálás (Springer Link, Akadémiai kiadó, ELSEVIER folyóirataiban) Jövőre Wiley kiadónál is ! (2022-től) <https://lib.sze.hu/read-publish-szerzodesek>

Kulcsszavak használata

[https://lib.sze.hu/images/PUBLIKALAS\\_OPEN%20ACCESS.](https://lib.sze.hu/images/PUBLIKALAS_OPEN%20ACCESS.pdf) [pdf](https://lib.sze.hu/images/PUBLIKALAS_OPEN%20ACCESS.pdf)

Információk az Open Access és Open Science fogalmakról

### **• MTA** oldala

<https://openaccess.mtak.hu/mta-open-access/>

• HUNOR-Open Science <https://openscience.hu/modellek/>

## Publikációs támogatási folyamat

 Gold OA publikálás az előfinanszírozási folyamatban Jelenleg induló Publikációs Támogatási program: <https://lib.sze.hu/publikacio-tamogatasi-program>

Utófinanszírozás (folyamatban az új kiírás)

## Egyedi szerzői azonosító

 Publikálás és adatbázishasználat esetén jelentős az egyedi szerzői azonosító: ORCID megléte <https://info.orcid.org/benefits-for-researchers/>

 MTMT szerzői azonosító Saját profilban megtekinthető, de publikus módban is.

## Adatbázis típusok az egyetemen

- · EISZ adatbázisok :egyetem területén elérhető, bizonyos esetben edu Id-val is otthonról. Pl.: Scopus, Science Direct, Web of Science
- · Egyéb előfizetet adatbázisok: korlátozásokkal, csak meghatározott gépeken elérhető felhasználó név és jelszó segítségével. Pl.: szabványtár
- Online ingyenes adatbázisok: (pl.: MATAKRA, MEK, KSH)
- Előfizetés nélküli egyéb adatbázisok : E-dokumentumtár menüből elérhető (E-szakdolgozat, E-tananyag, PhD dolgozatok)

## EISZ adatbázisok

SZÉCHENYI<br>EGYETEM ◢┋

 $2 \oplus \cdots$ 

KEZDŐLAP | KATTANJ RÁNK! | ADATBÁZISOK | DOKUMENTUMTÁR | MINŐSÉGIRÁNYÍTÁS | LEVÉLTÁR

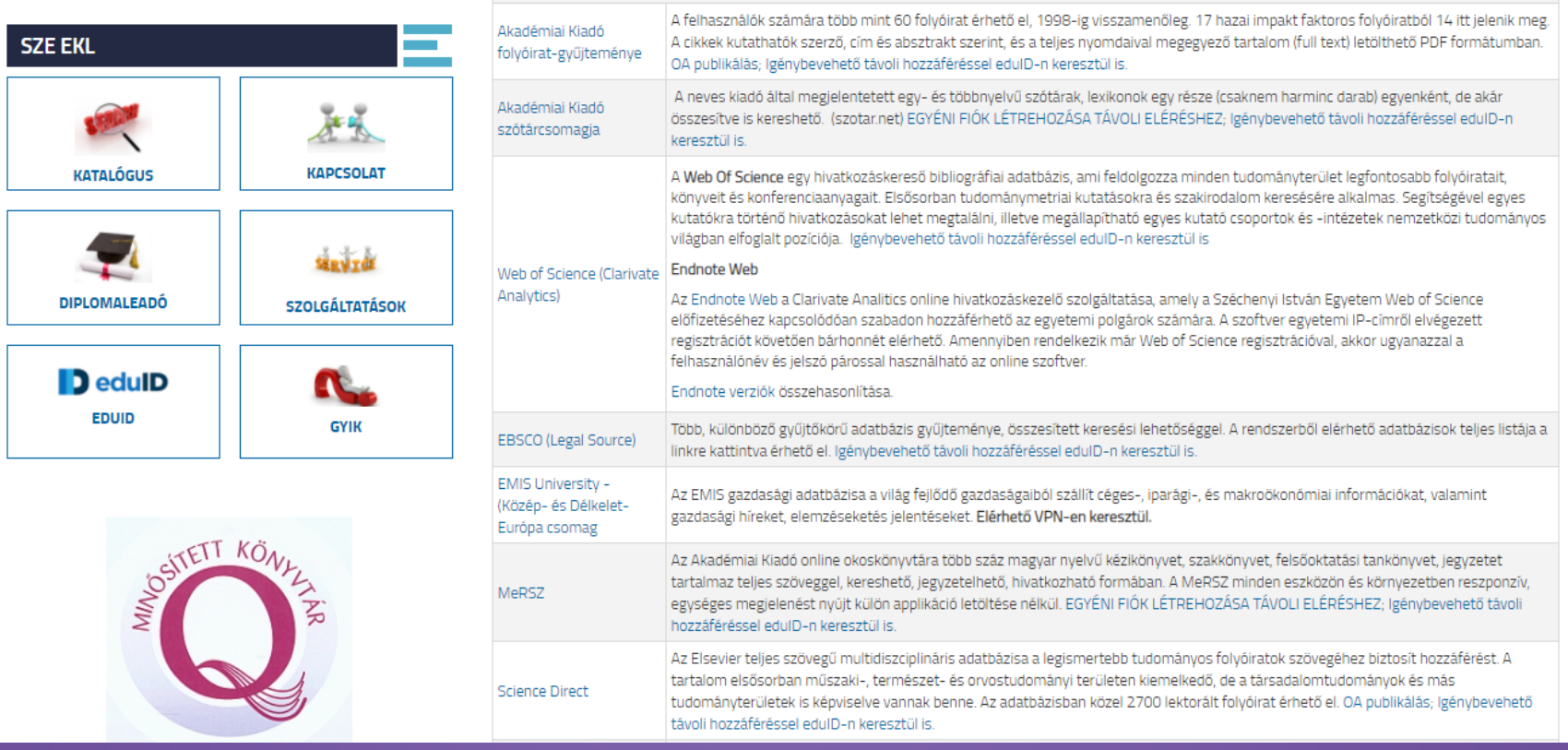

## Online, ingyenes adatbázisok

- MATARKA [\(https://matarka.hu/\)](https://matarka.hu/)
- STADAT[\(https://www.ksh.hu/stadat\)](https://www.ksh.hu/stadat)

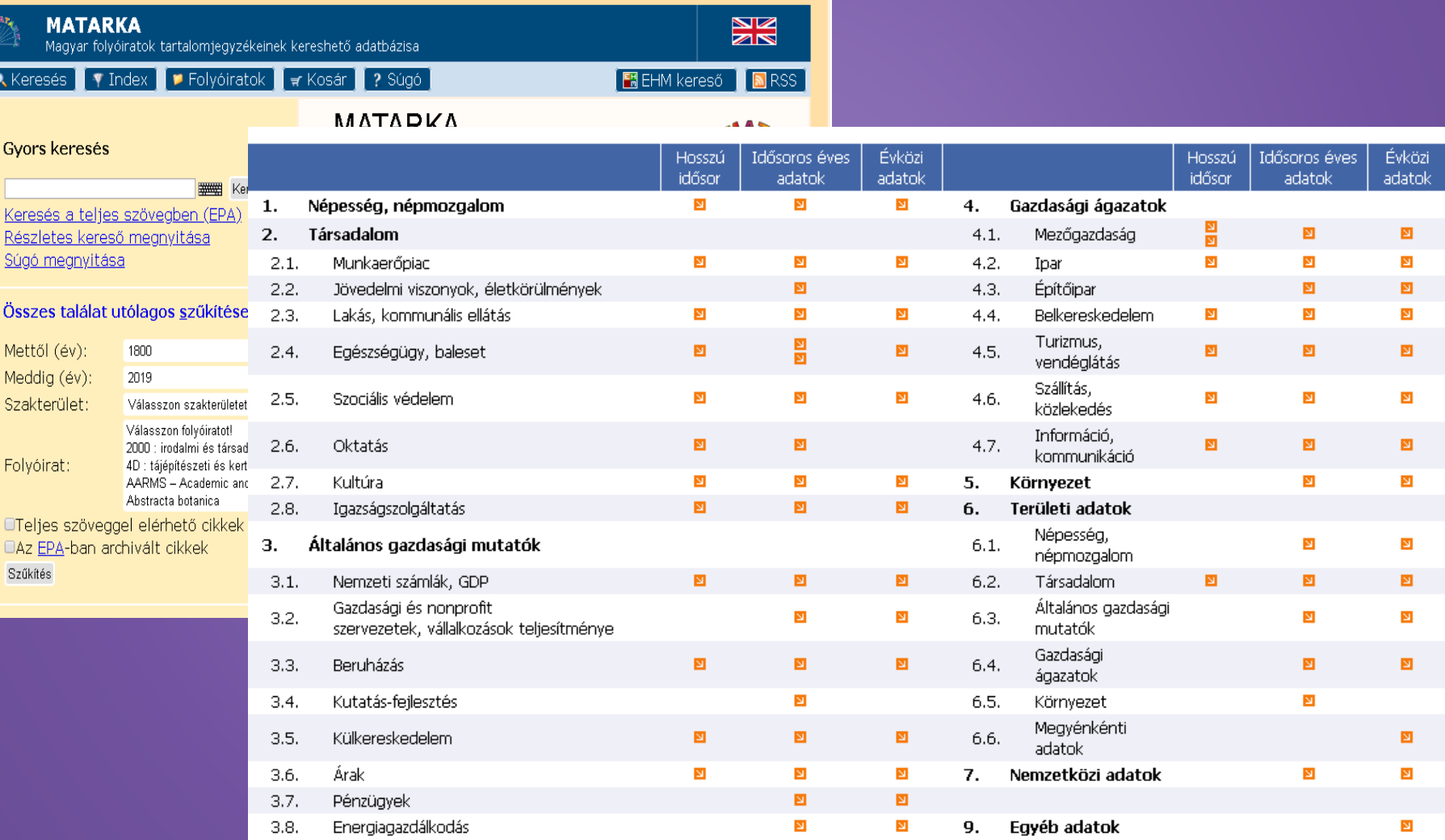

# Egyéb előfizetett adatbázisok

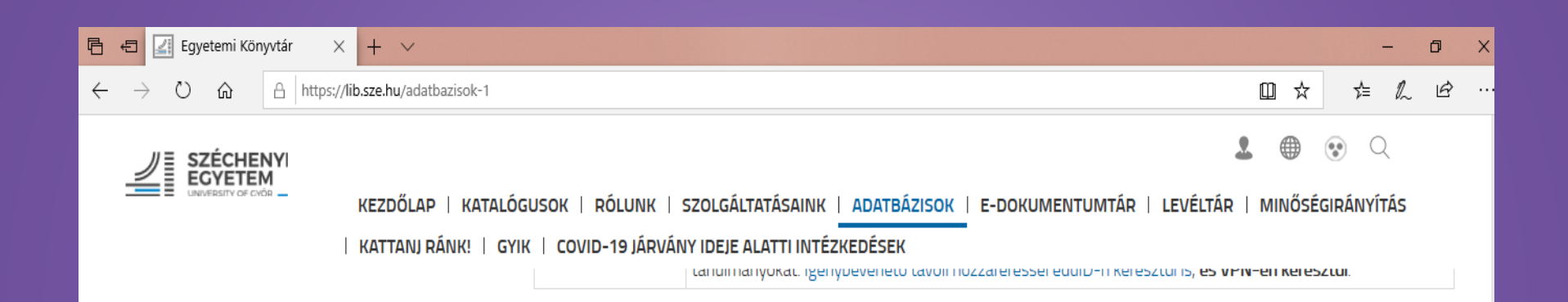

#### FGYÉB FI ŐFIZETT ADATBÁZISOK

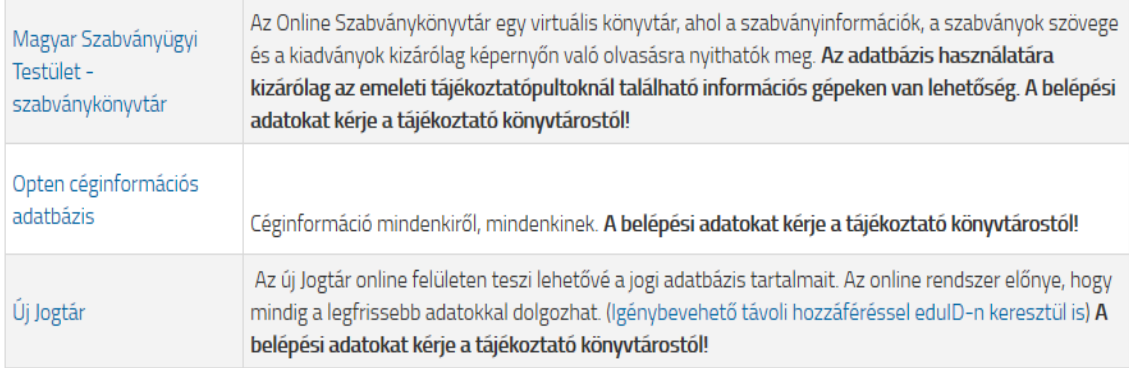

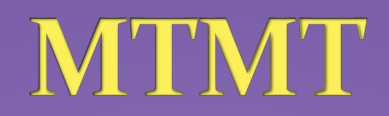

 Publikus keresés az adatbázisban (szerzőre, intézményre, közleményre stb.) [https://m2.mtmt.hu/gui2/?mode=search&query=author;label;any;](https://m2.mtmt.hu/gui2/?mode=search&query=author;label;any)

 Saját szerzői profil használata/regisztráció, később belépés [https://m2.mtmt.hu/frontend/#](https://m2.mtmt.hu/frontend/)

 Útmutatók, dokumentumok, hasznos videók <https://mtmt.hu/dokumentumok> <https://mtmt.hu/dokumentumok>

Aktuális egyetemi szakreferensi hálózat a könyvtár honlapjáról elérhető: <https://lib.sze.hu/szakreferensek-1-1>

### EISZ adatbázisok használata Keresési stratégiák

#### **Advanced search/Expert search**

#### ➢ **W/n** (két kifejezés távolságát határozza meg)

n= kifejezések közötti szavak maximális száma, sorrendet nem határoz meg W/5 5 szónyira van egymástól két kifejezés.

#### ➢ **Idézőjelek: " "**

Két szó szereplése, akár egymástól távol is, de pontosan a megadott sorrendben. Pl.: "Heart attack"

#### ➢ **Kapcsos zárójel: {}**

Egymás melletti szerepléseket jelöl. Pontos sorrend (szókapcsolatok)

#### ➢ **Helyi helyettesítő**

**[?]** {heart?} –találtok között lesznek heart, hearts, hearty stb.

#### **\* karakter:** nulla vagy több karaktert helyettesíthet. Pl.: {h\*r\*t} –eredményez **h**ea**rt**, **h**a**r**ves**t**, **h**omog**r**af**t**, **h**ype**r**valen**t**

#### Keresés – operátorok

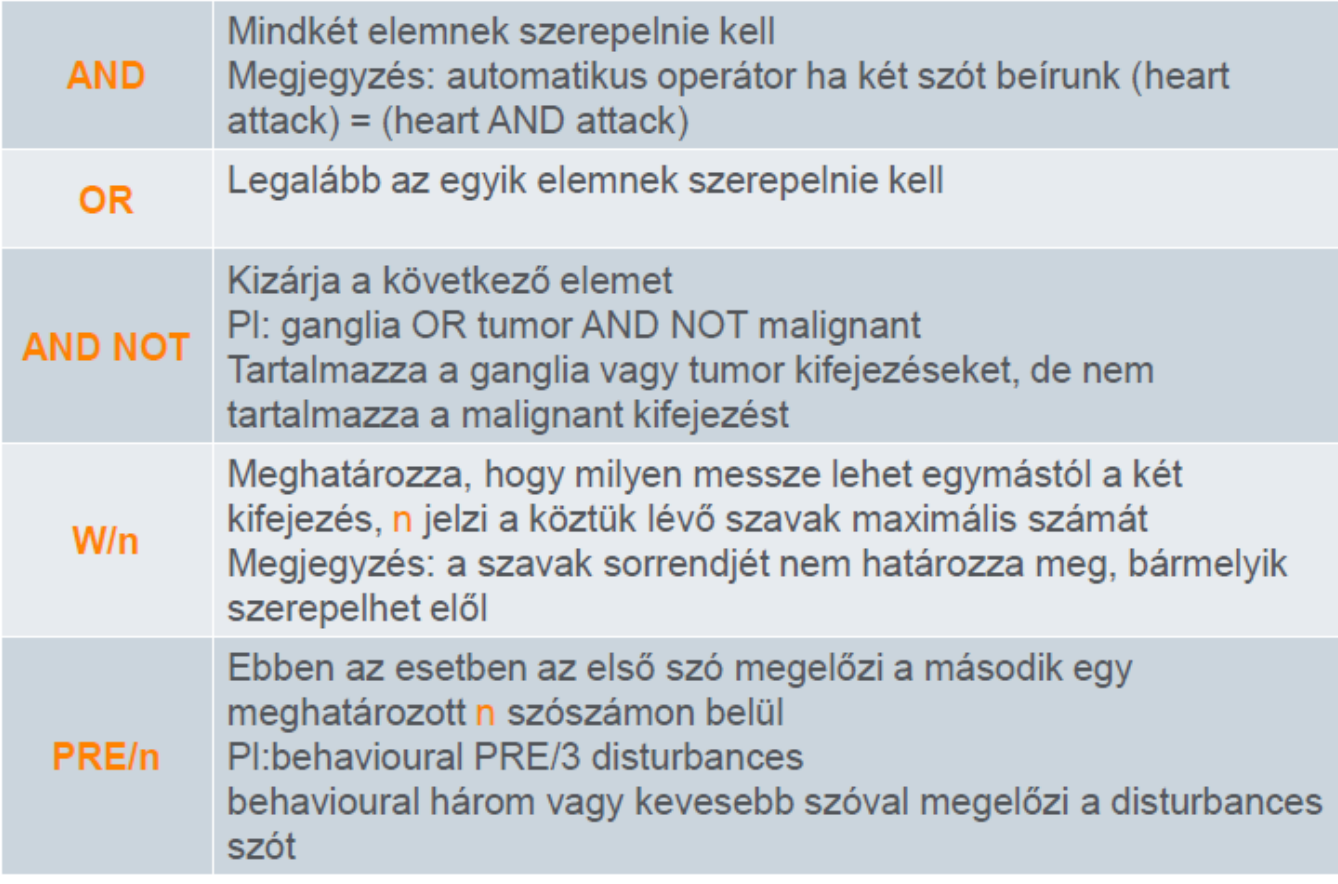

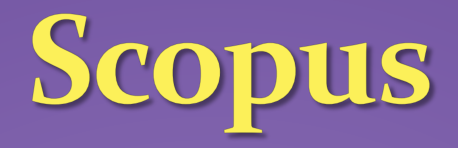

- **A legnagyobb absztrakt és hivatkozás adatbázisa a szakmailag lektorált szakirodalomnak.**
- **Scopusban szereplő adatok több mint 5000 kiadótól származnak. Pl.: Elsevier, Oxford, Wolters Kluwer, Emerald, Taylor&Francis**

#### **Scopus profil létrehozása regisztrációval:**

- **Saját mappa**
- **Bibliográfiai listák**
- **Saját keresési lista**
- **Excel importálás**

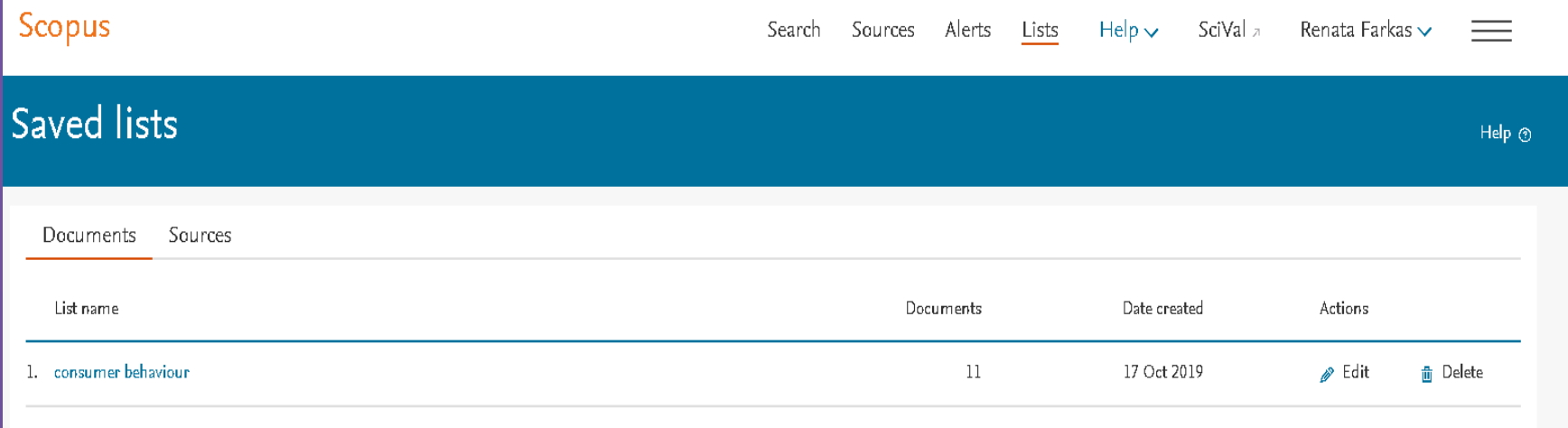

## **Scopus profil**

• Scopus- egyedi azonosítót ad, ehhez rendeli hozzá az adott szerző összes névváltozatát.

(Scopus Supportnak lehet jelezni észrevételeket.)

• Szerző neve alatt intézmény is megjelenik. (aktuálisan megadott)

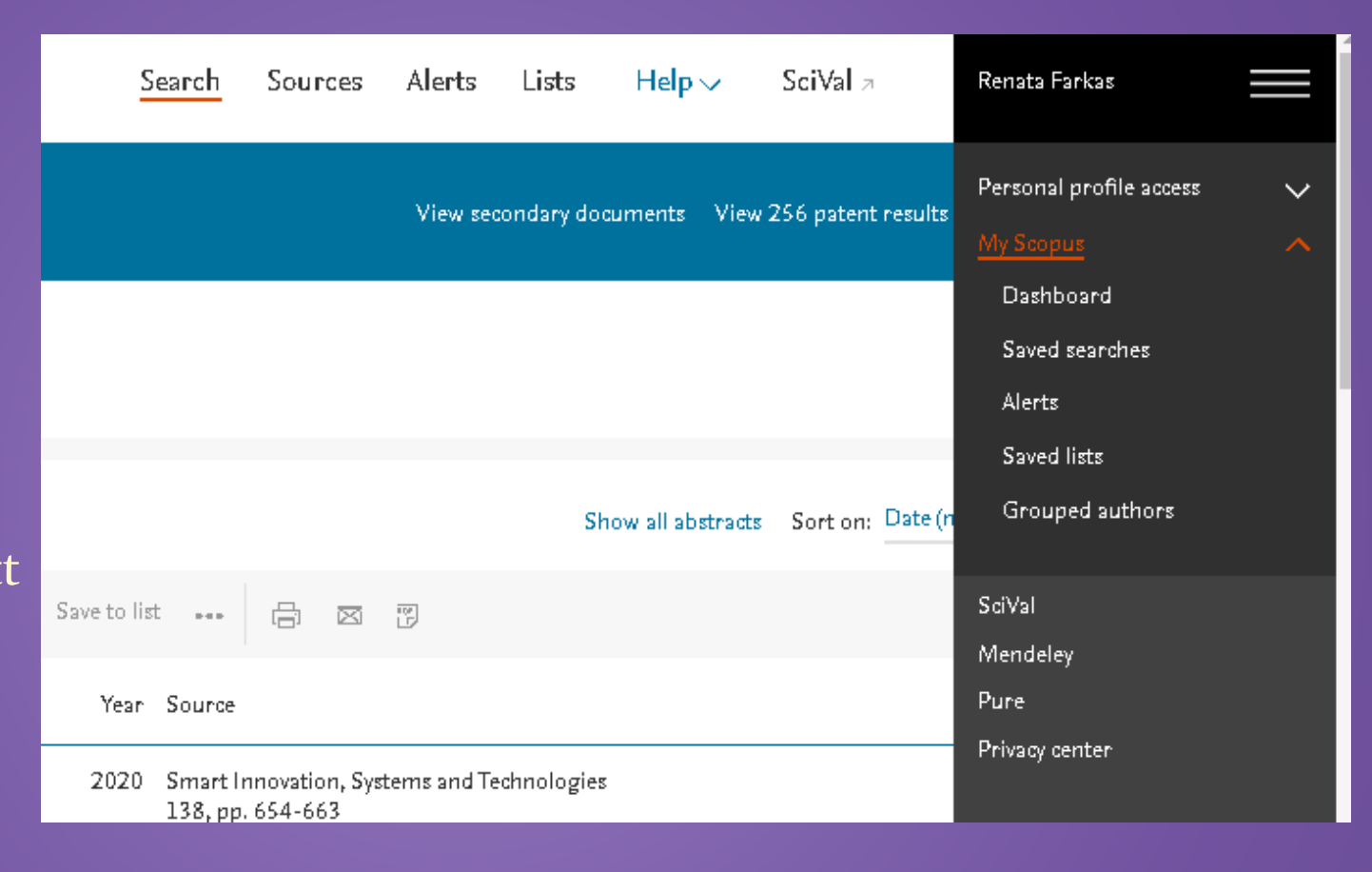

• Alerts: Author-, Document Citation Alerts

## Általános keresés

#### Document search

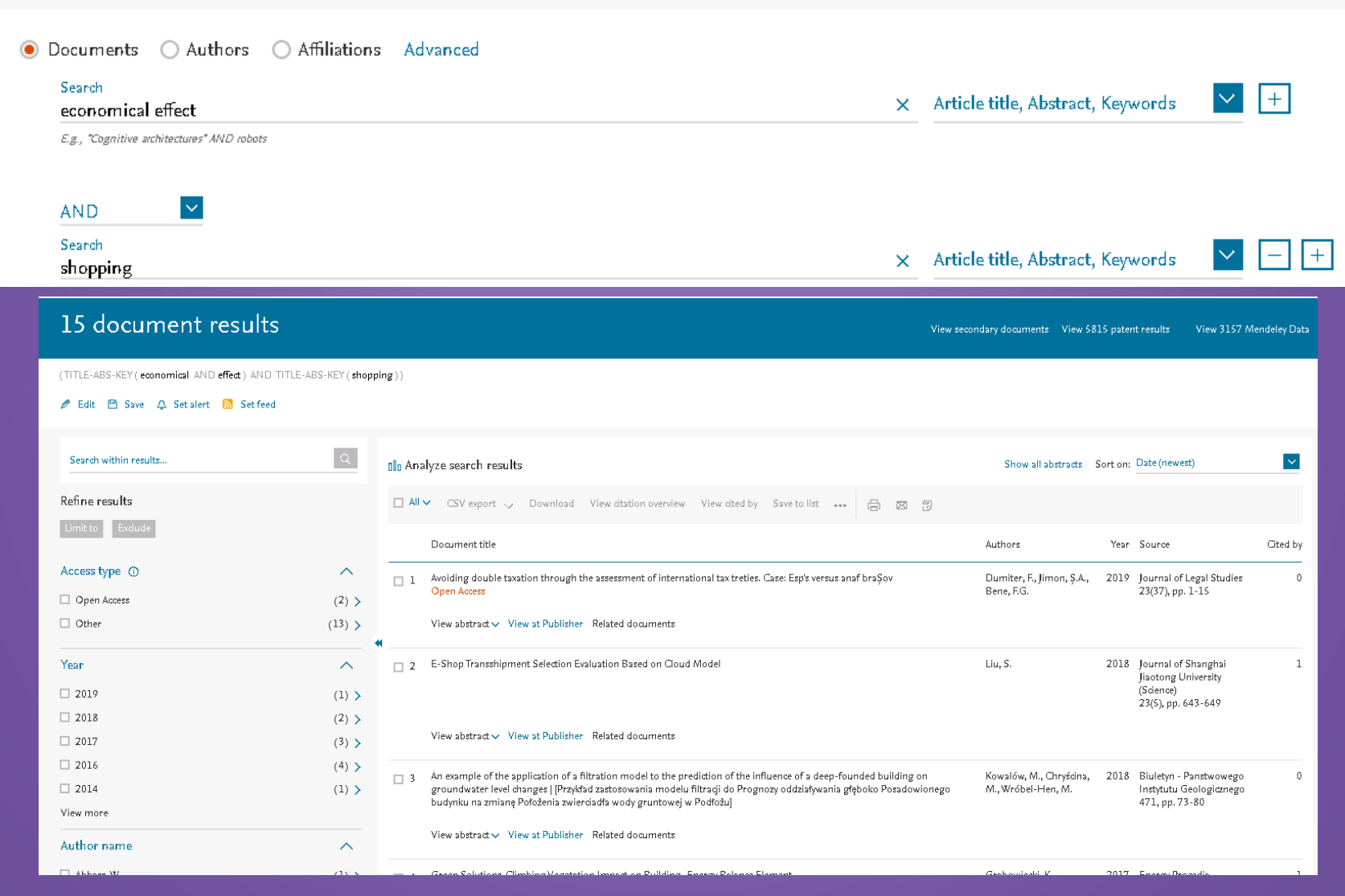

## Példa

#### Document search

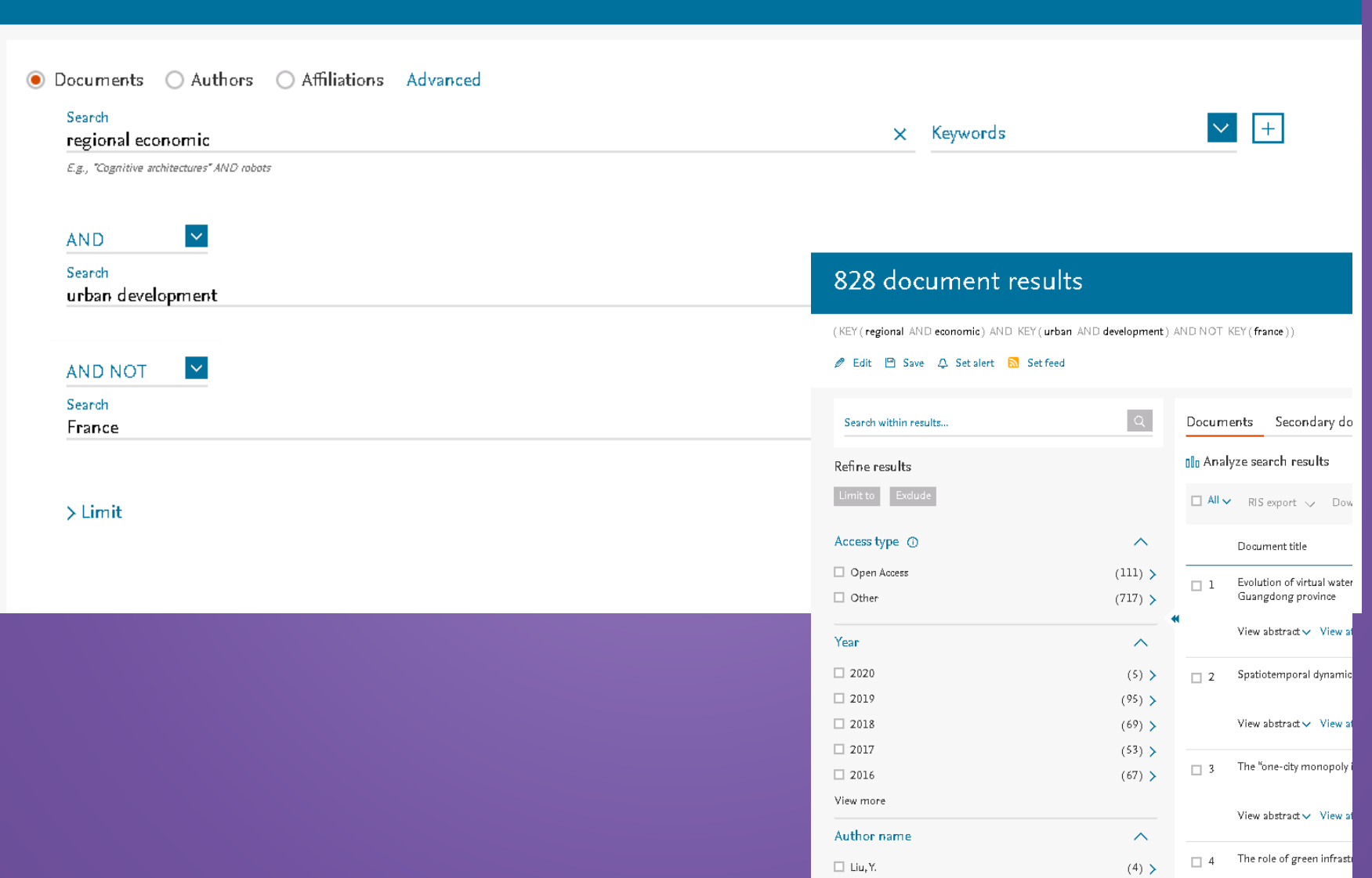

# Összetett keresés

### • ABS ( "children" W/5 "pets" ) AND ALL ( "allergy" )

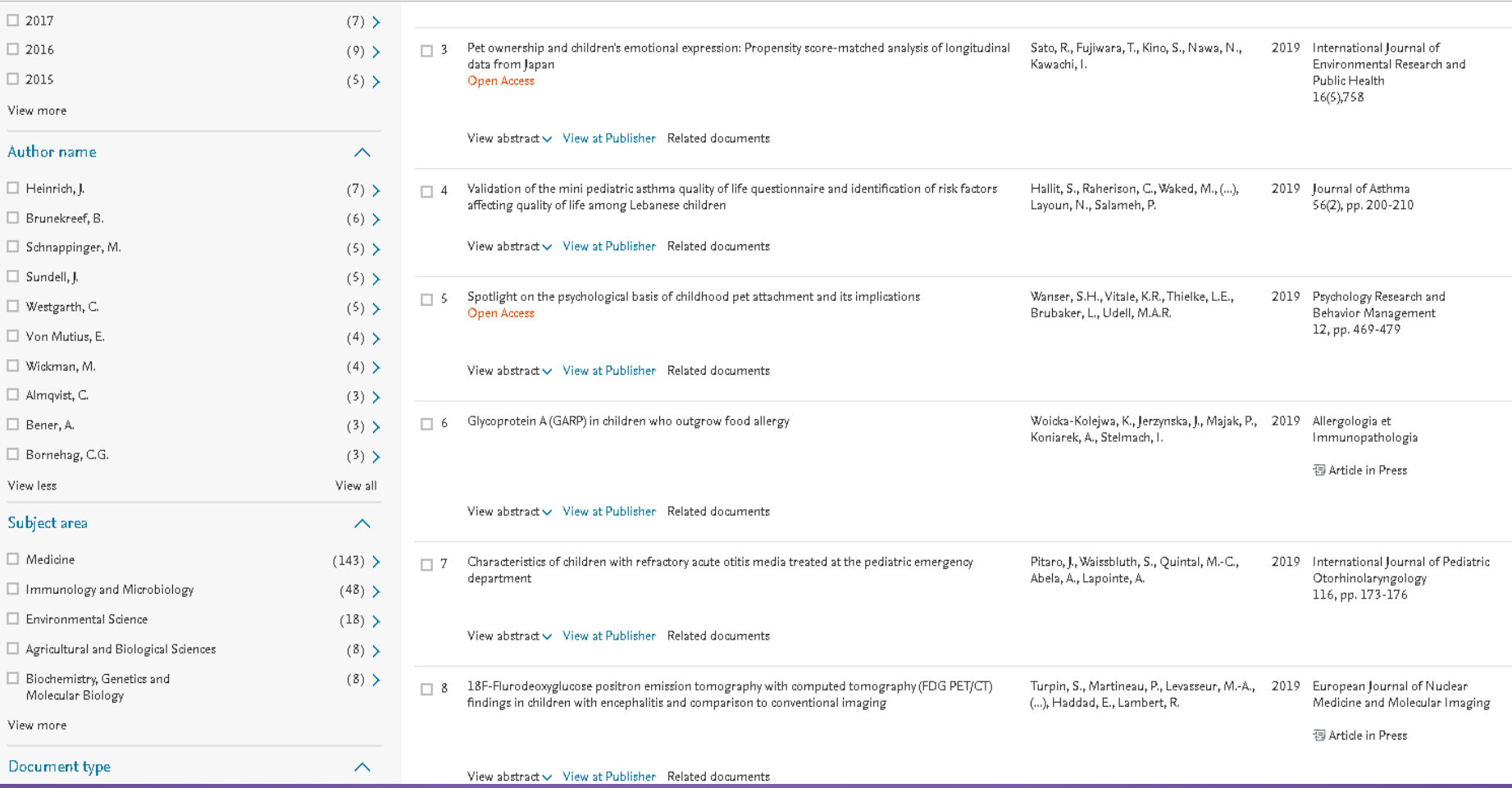

## Központi kérdés: Scopus regisztrált folyóiratok, cikkek kapcsán

- Scopus külön kritériumrendszer alapján teszi adatbázisában regsiztrálttá adott folyóiratot
- Buktatók parazita folyóiratok kizárása
- Egyéb esetek megírt cikkek kapcsán

#### Language Plagiarism

(Language) Plagiarism - an article published in a (local language) journal is published again in an international journal without reference to the original. Detection might be difficult since the original document is not readily available or because of the language not readable for everyone. The target journal may not be involved and aware.

**Examples:** some cases have been identified via a report from RAS (Russia)

#### **Responsibility and consequences:**

Plagiarism is the responsibility of the author and particularly in this case where detection is difficult, the journal is not to blame. Only if this happens on structural basis and the content is not related to the scope of the journal, Scopus might need to act.

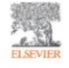

## Kérdéses publikációk

#### Paper brokers

Paper brokers –a middle man between authors and journals in which authorship of articles can be bought. This could be with fake papers or with existing papers in which the original authors sell authorship to an author who was not involved with the research. The target journal may not always be involved in the scam.

**Examples: http://123mi.ru** but also a publisher acting as paper broker: IJRDO

#### **Responsibility and consequences:**

Providing 'publishing services' is not a crime and Scopus can only take action if the brand or name is being (mis)used without permission. In certain cases action can be taken against the journals involved if they are doing this knowingly on larges scale. Awareness of authors is important to prevent them doing business with paper brokers and go to the journal directly. **ELSEVIE** 

# Scopus webináriumok

- [https://www.brighttalk.com/webcast/10439/505877?utm\\_campaign=channel](https://www.brighttalk.com/webcast/10439/505877?utm_campaign=channel-feed&utm_source=brighttalk-portal&utm_medium=web)[feed&utm\\_source=brighttalk-portal&utm\\_medium=web](https://www.brighttalk.com/webcast/10439/505877?utm_campaign=channel-feed&utm_source=brighttalk-portal&utm_medium=web) 2021.10.07.
- Trainig portal:<https://www.elsevier.com/pl-pl/events/elsevier-training-and-demo-webinars>

#### Coming weeks and webinars in autumn 2021

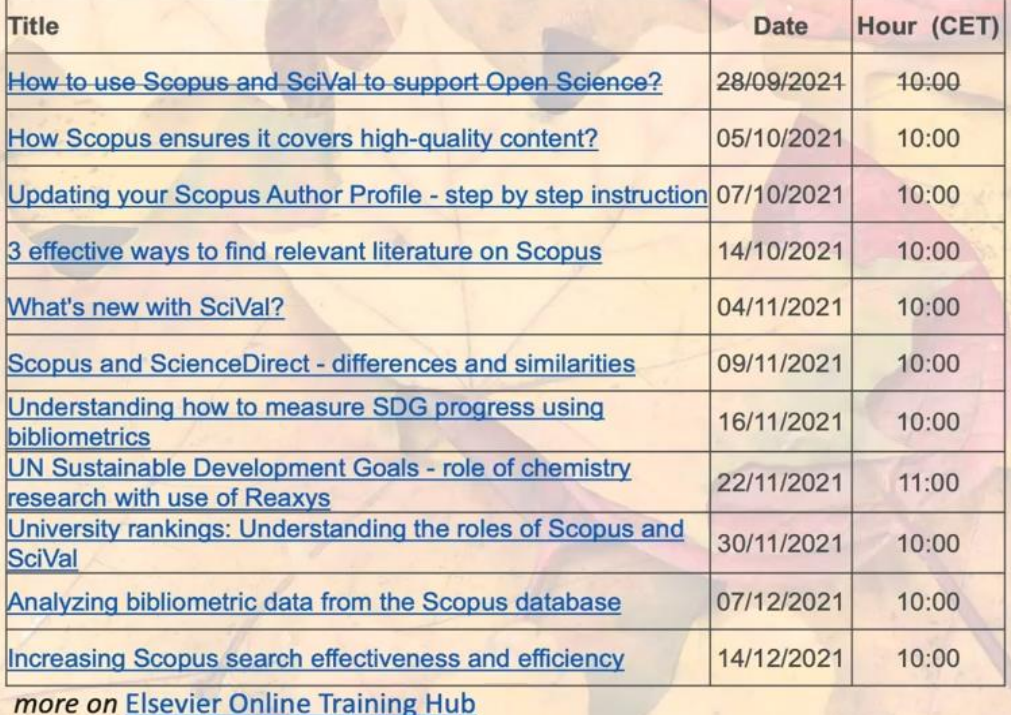

## **Science Direct**

- Teljes szövegek adatbázisa: folyóiratok, könyvek, ekönyvek.
- 4 nagy tudományterületből merít.
- 2500 aktív folyóiratból, Open Access folyóiratok is.
- Nyitó oldal alsó felében:
- ➢ 4 tudományterület
- ➢ legújabb publikációk
- ➢ legnépszerűbb publikációk

#### Social Sciences and Humanities

**Arts and Humanities Business, Management and Accounting Decision Sciences** Economics, Econometrics and Finance Psychology Social Sciences

Discover our large collection of Social Sciences and Humanities journals and books, highlighting historical context, current developments, theories, applications, trends and more.

Popular Articles

School performance, social networking effects, and learning of school children: Evidence of reciprocal relationships in Abu Dhabi Telematics and Informatics, Volume 34, Issue 8

High intelligence: A risk factor for psychological and physiological overexcitabilities Intelligence, Volume 66

Open Access as a Factor of Enhancing of the Global Information Flow Procedia - Social and Behavioral Sciences, Volume 83

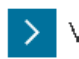

Visit your personalized recommendations page

**Recent Publications** 

Lingua Volume 230

Journal of Traffic and Transportation Engineering (English Edition) Volume 6, Issue 5

Journal of Financial Economics Volume 134, Issue 2

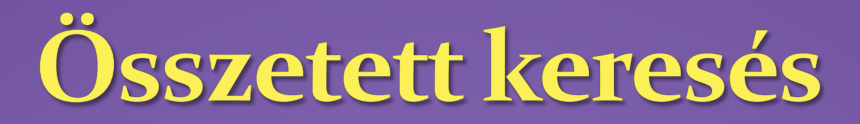

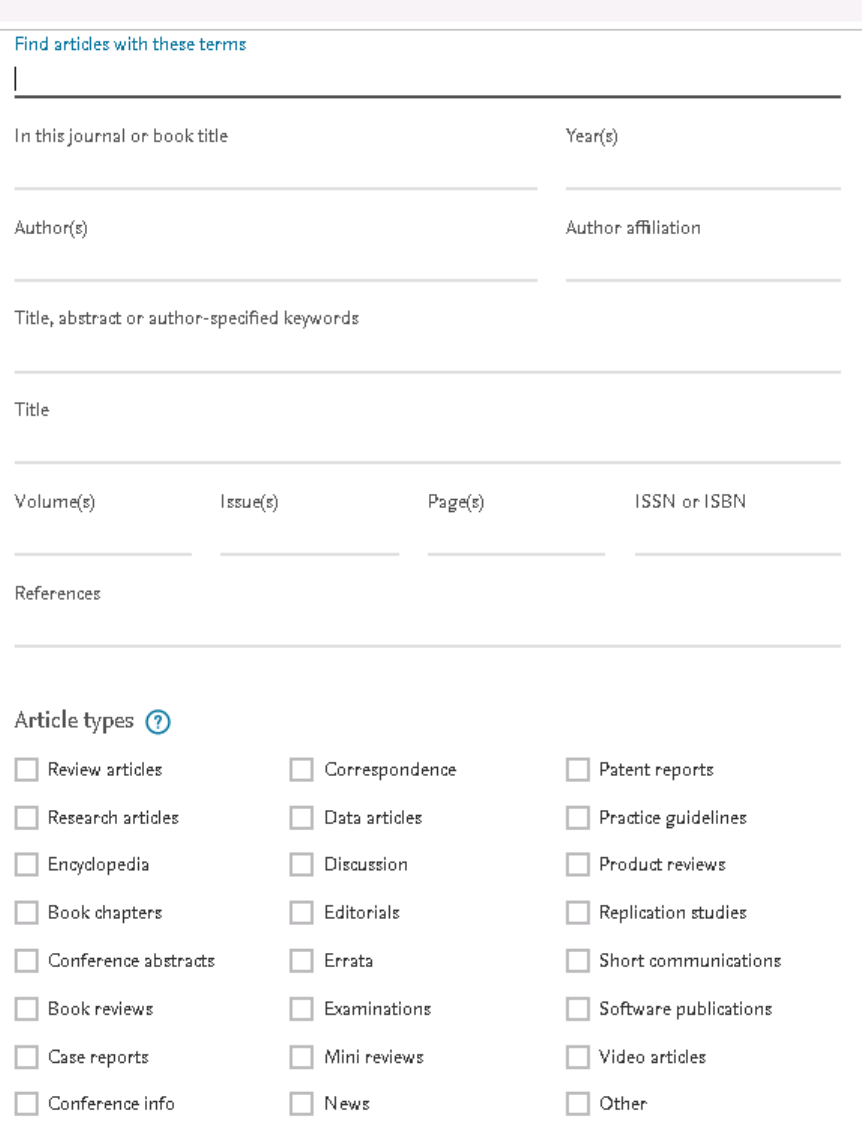

## Példa

- Érdekel a napsütés és a depresszió közötti összefüggés, de nem érdekelnek az öngyilkossággal kapcsolatos publikációk.
- **Advanced search: (sunshine) w/15 (depression) and not (suicide)**

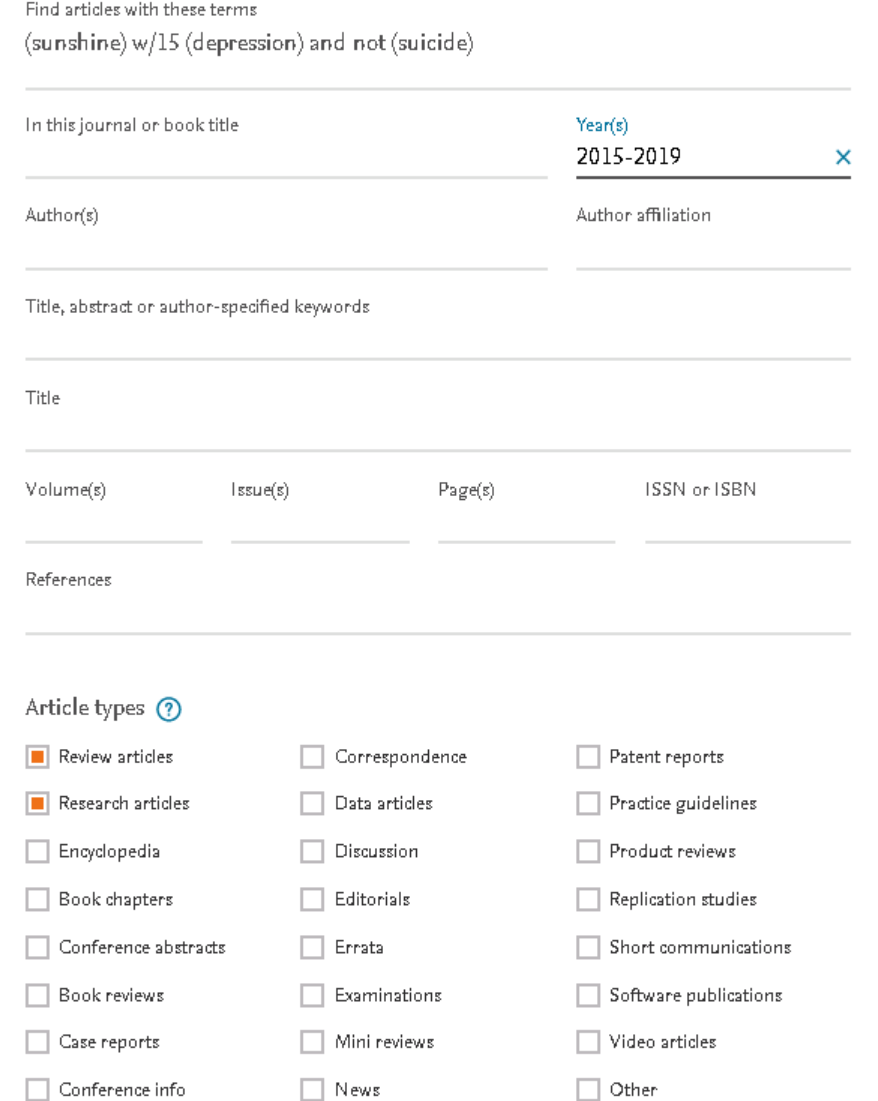

# Eredmények

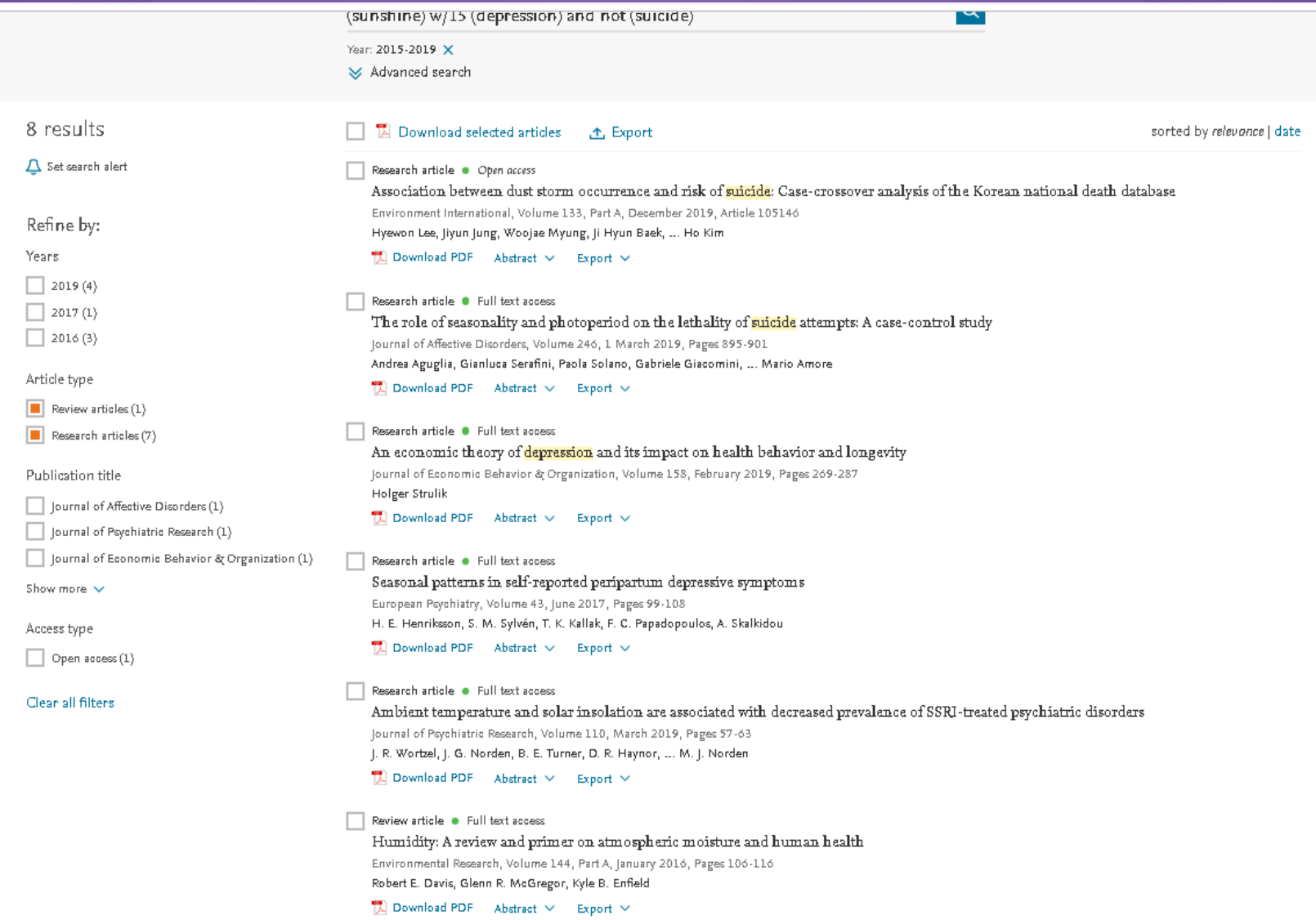

## **Clarivate Analytics Web of Science** (WOS)

- *Web of Knowledge/Science":* interdiszciplináris bibliográfiai adatbázis, mely hozzáférést biztosít több mint 1000 folyóirathoz minden tudományterületről
- Elérhetőek teljes szöveges és absztrakt formátumban is bizonyos cikkek.
- Hivatkozások száma is látszódik adott publikációhoz kapcsolódóan.

## Hasznos információk

 Videok, képzések, aktuális webinárok : <https://clarivate.com/webofsciencegroup/support/wos/>

• A legfrissebb videók: Understand your [Research Footprint](https://share.vidyard.com/watch/2tvjLLYoZSxPePAuRhubBS?) with Web [of Science](https://share.vidyard.com/watch/2tvjLLYoZSxPePAuRhubBS?)

Útmutatók, felhasználói segédletek:

- [https://clarivate.com/webofsciencegroup/support/wos/wos-core](https://clarivate.com/webofsciencegroup/support/wos/wos-core-collection/)[collection/](https://clarivate.com/webofsciencegroup/support/wos/wos-core-collection/)
	- A Web of Science havonta megjelenő legfrissebb hírei: <https://clarivate.com/webofsciencegroup/release-notes/wos/>
- Journal Citation Reports 2021-s kiadása is megjelent június végén, **a felület is megújult** és a tartalom kibővült az **Emerging Sources Citation Index folyóiratokkal** valamint az **Arts and Humanities Citation Index folyóiratokkal**. Akik szeretnék megtekinteni az összefoglalót az újdonságokról, [itt tehetik meg.](https://clarivatesupport.webex.com/clarivatesupport/lsr.php?RCID=11518f6504f2f21dce41907f181e0b30)

# Egyszerű keresés a WOS-ban

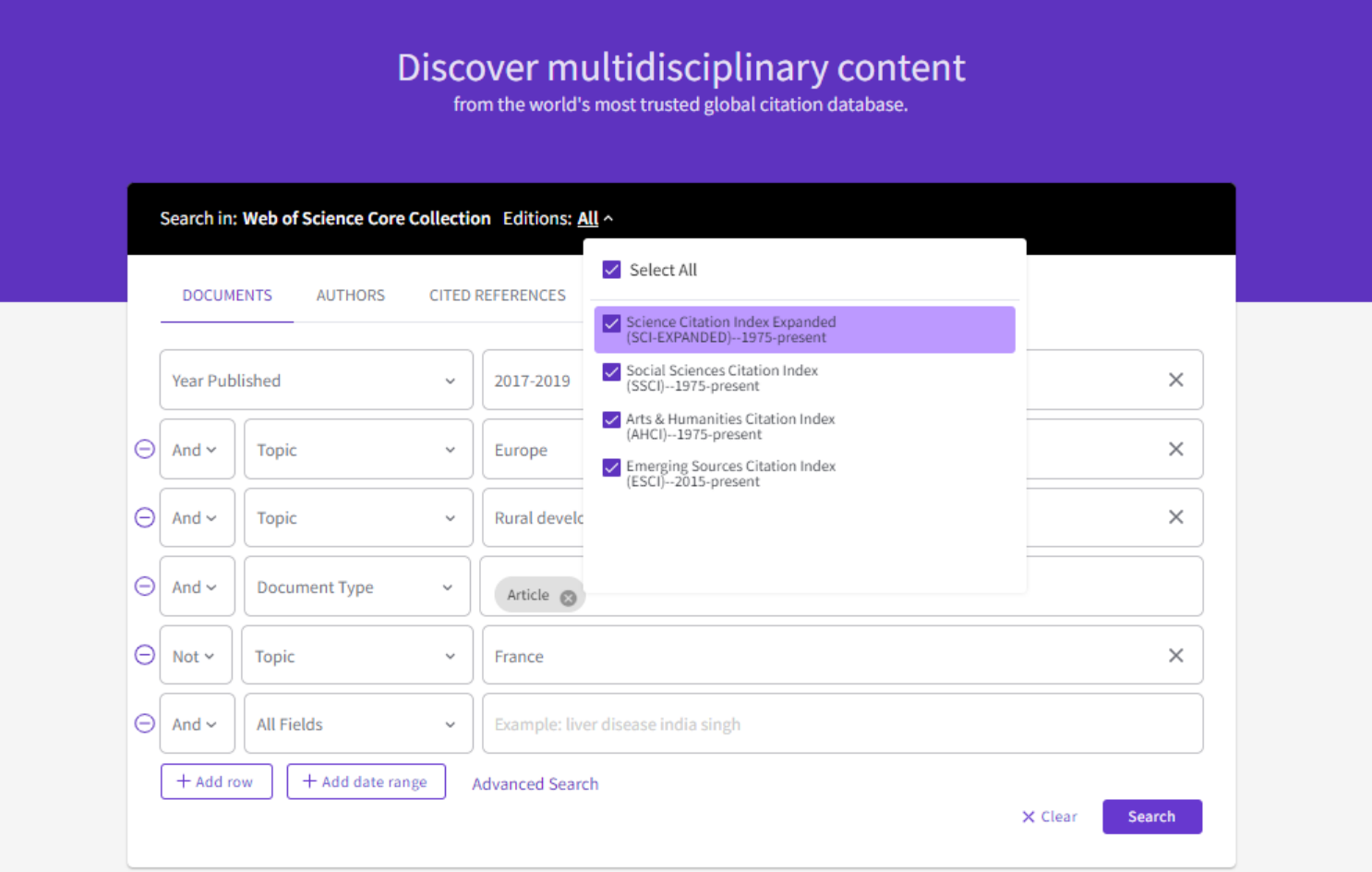

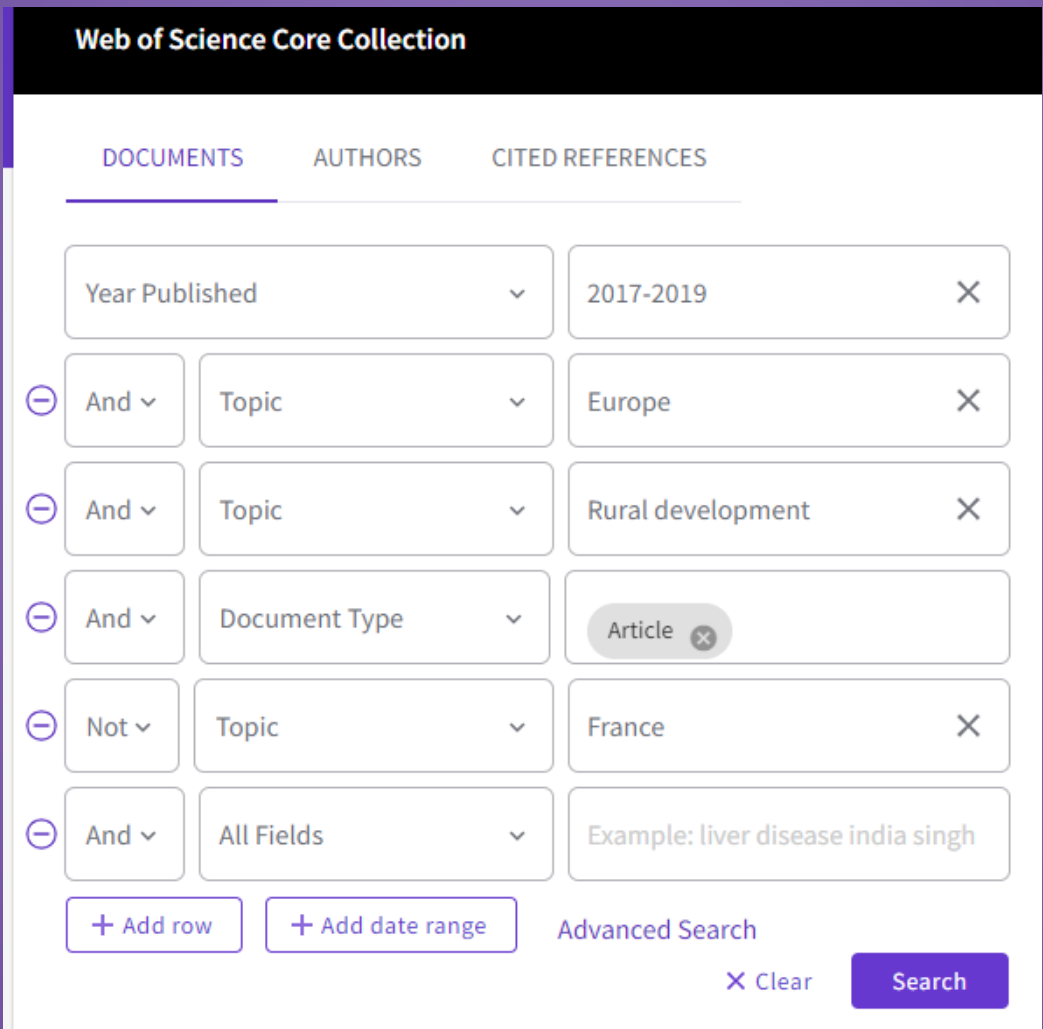

# Eredmények

#### 319 results from Web of Science Core Collection for:

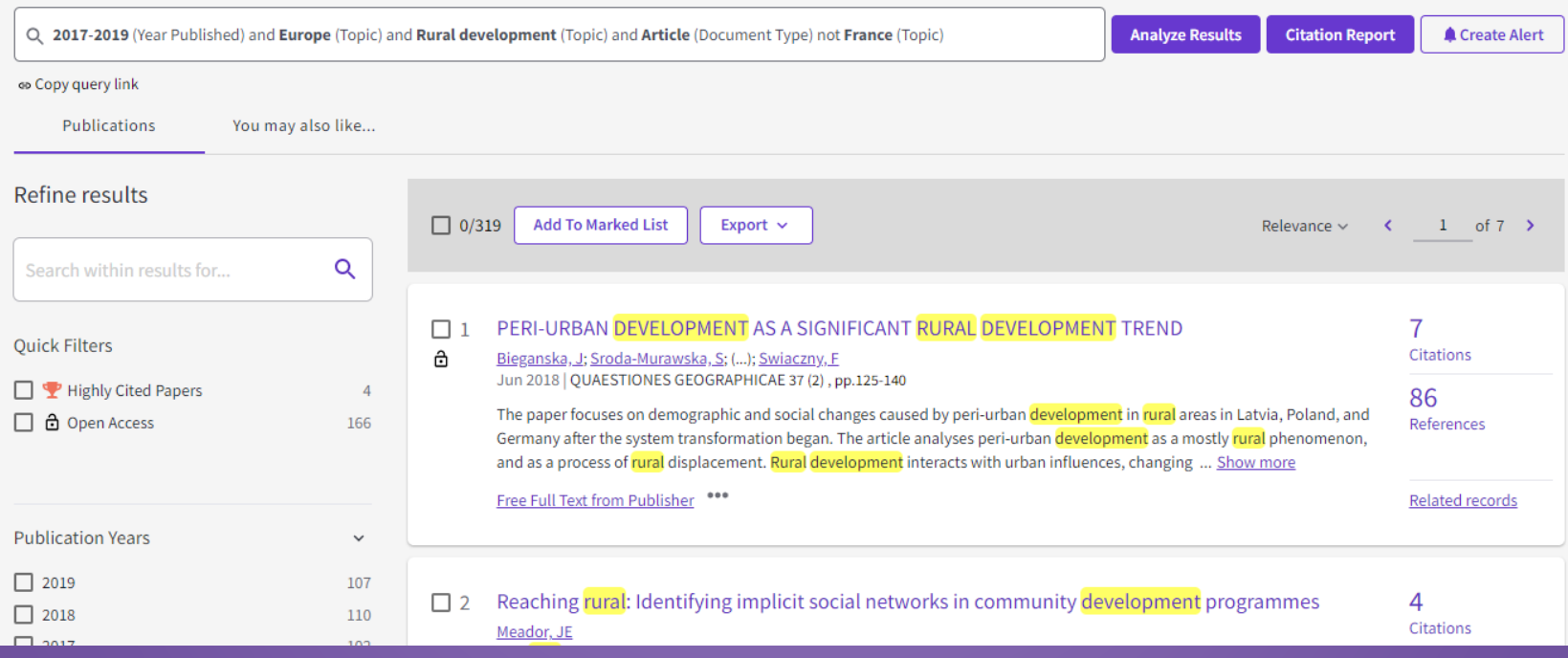

## Keresési találatok elemzése

319 publications selected from Web of Science Core Collection

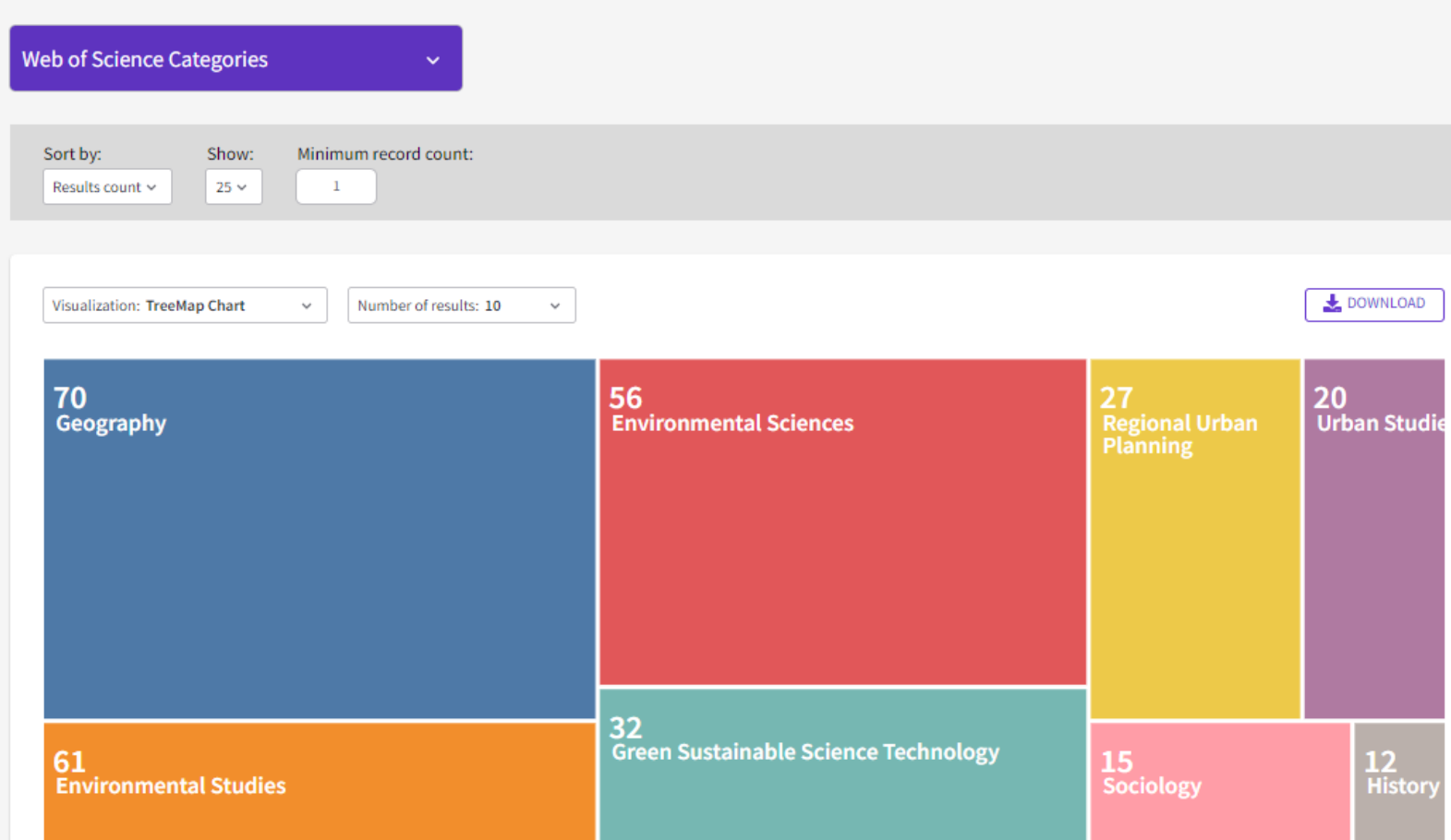

## Hivatkozás

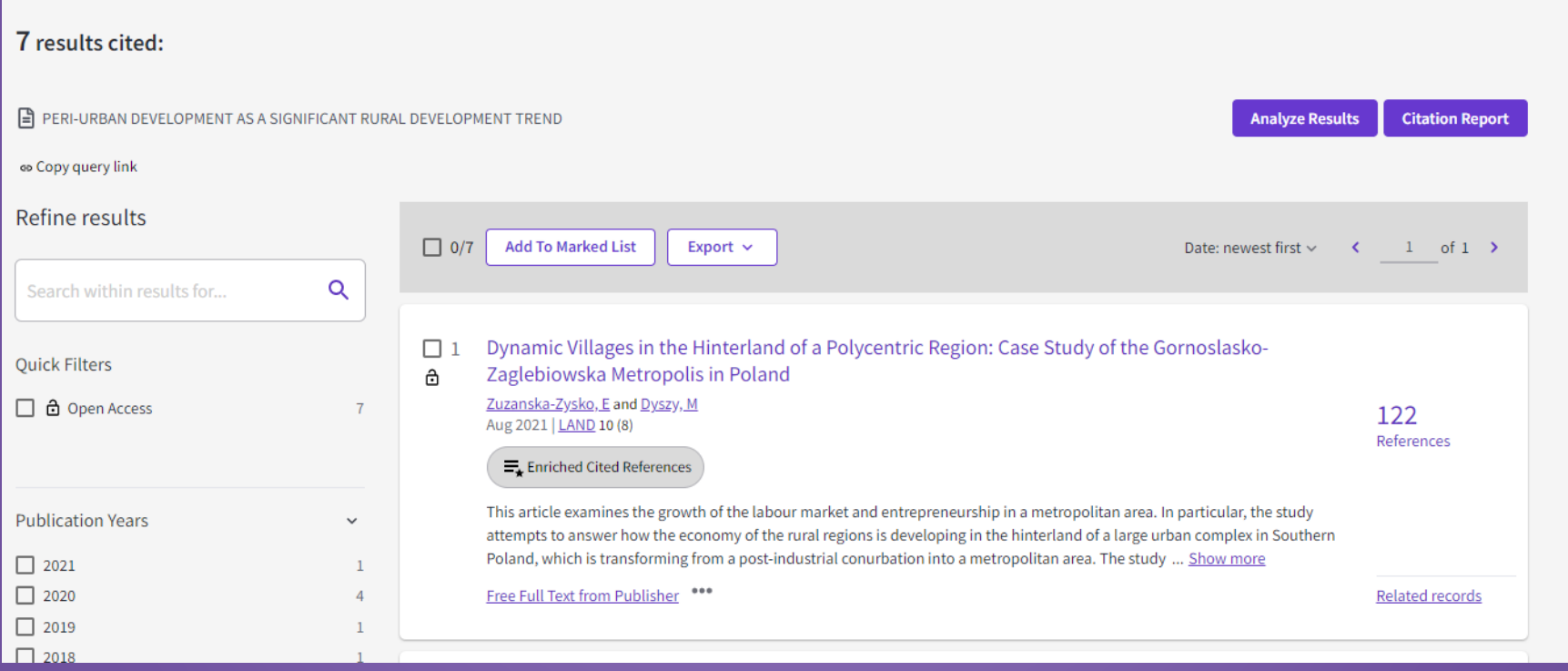

# **Springer Link**

- Springer Nature kiadó adatbázisa 1998-tól napjainkig szolgáltat tudományos dokumentumokat.
- A több mint 9 millió tanulmányt tartalmazó multidiszciplináris adatbázis folyóiratokat és ekönyveket szolgáltat.
- Témakörök: biológia, gazdaság, kémia, matematika, számítástechnika földtudományok, pszichológia stb.

#### 2 Springer Link Search  $\alpha$ 烧 Home . Books A - Z . Journals A - Z . Videos . Librarians Providing researchers with access to Browse by discipline millions of scientific documents from » Biomedicine journals, books, series, protocols, » Business and Management » Chemistry reference works and proceedings. » Computer Science » Earth Sciences » Economics mental & Computatio » Education **Multiphase Flow Multiphase** » Engineering **Hybrid** » Environment Electric » Geography **Machines** New books and journals » History are available every day.  $v|aw$ » Life Sciences » Literature » Materials Science **Featured Journals** » Mathematics » Medicine & Public Health **RARE METALS** » Pharmacy RESEARCH » Philosophy irnal of<br>jineering and<br>plied Science » Physics

## Összetett keresés

https://link.springer.com/advanced-search

ì

Home . Books A - Z . Journals A - Z . Videos . Librarians

#### **Advanced Search**

#### **Find Resources**

with all of the words

with the exact phrase

environmenatl impact

with at least one of the words

without the words

where the title contains

tourism

e.g. "Cassini at Saturn" or Saturn

where the author / editor is

e.g. "H.G.Kennedy" or Elvis Morrison

**Start year** 

Show documents published

# Találatok

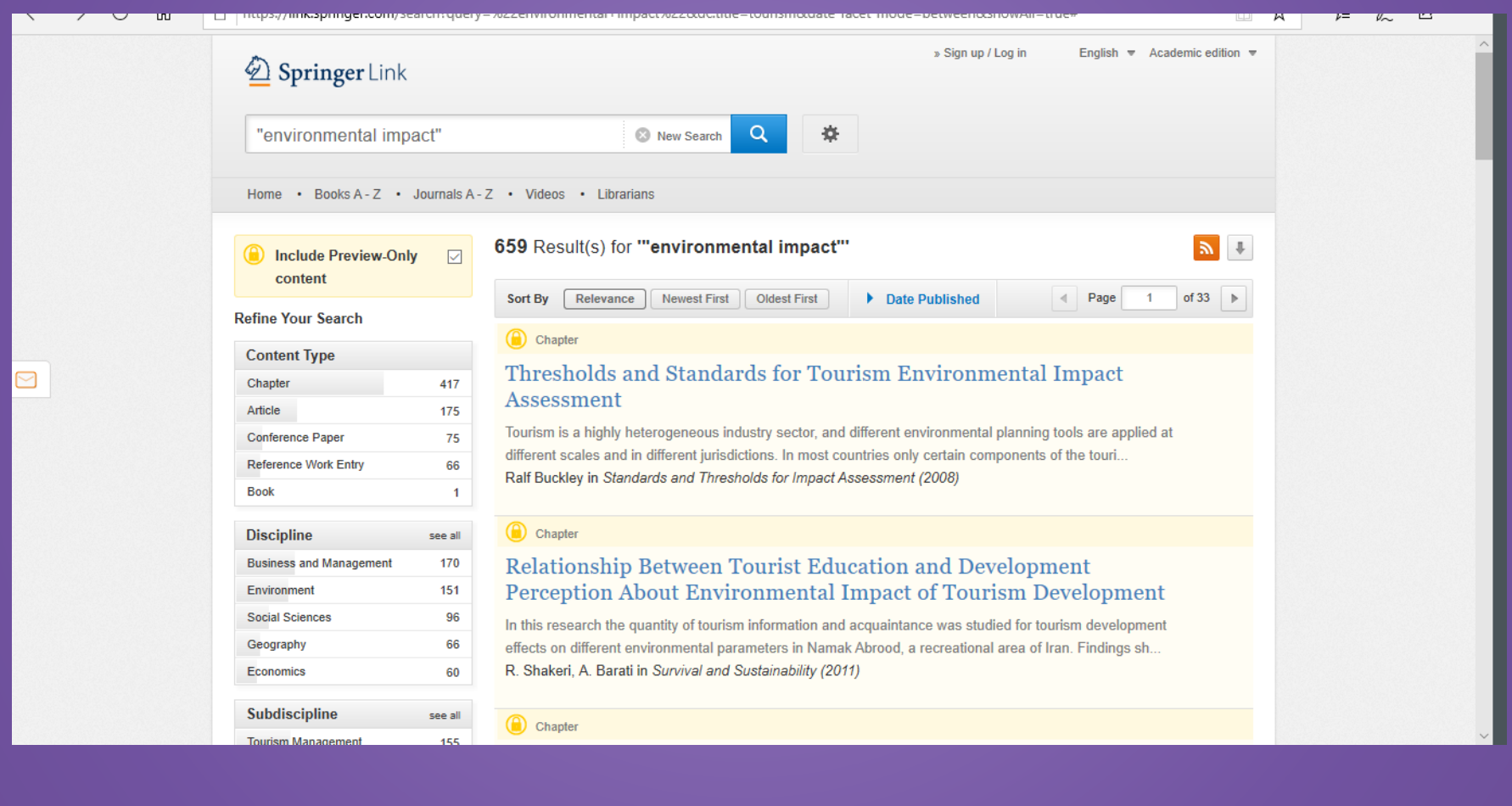

### További EISZ-es adatbázisok

 *EMIS:* Az EMIS gazdasági adatbázisa a világ fejlődő gazdaságaiból szállít céges-, iparági-, és makroökonómiai információkat, valamint gazdasági híreket, elemzéseket és jelentéseket.

Elérhető felvett webinár anyagok:

[https://www.youtube.com/channel/UCk3AqzmiiYgSyFRaw9](https://www.youtube.com/channel/UCk3AqzmiiYgSyFRaw9CZazw) **[CZazw](https://www.youtube.com/channel/UCk3AqzmiiYgSyFRaw9CZazw)** 

 *Statista:* A Statista lehetővé teszi a felhasználók számára, hogy különböző piaci és iparági információkhoz jussanak hozzá. A Statista adatbázis 22 ipari ágazatot kategorizál 600 piaccal és iparággal. <https://www.statista.com/>

## **Statista**

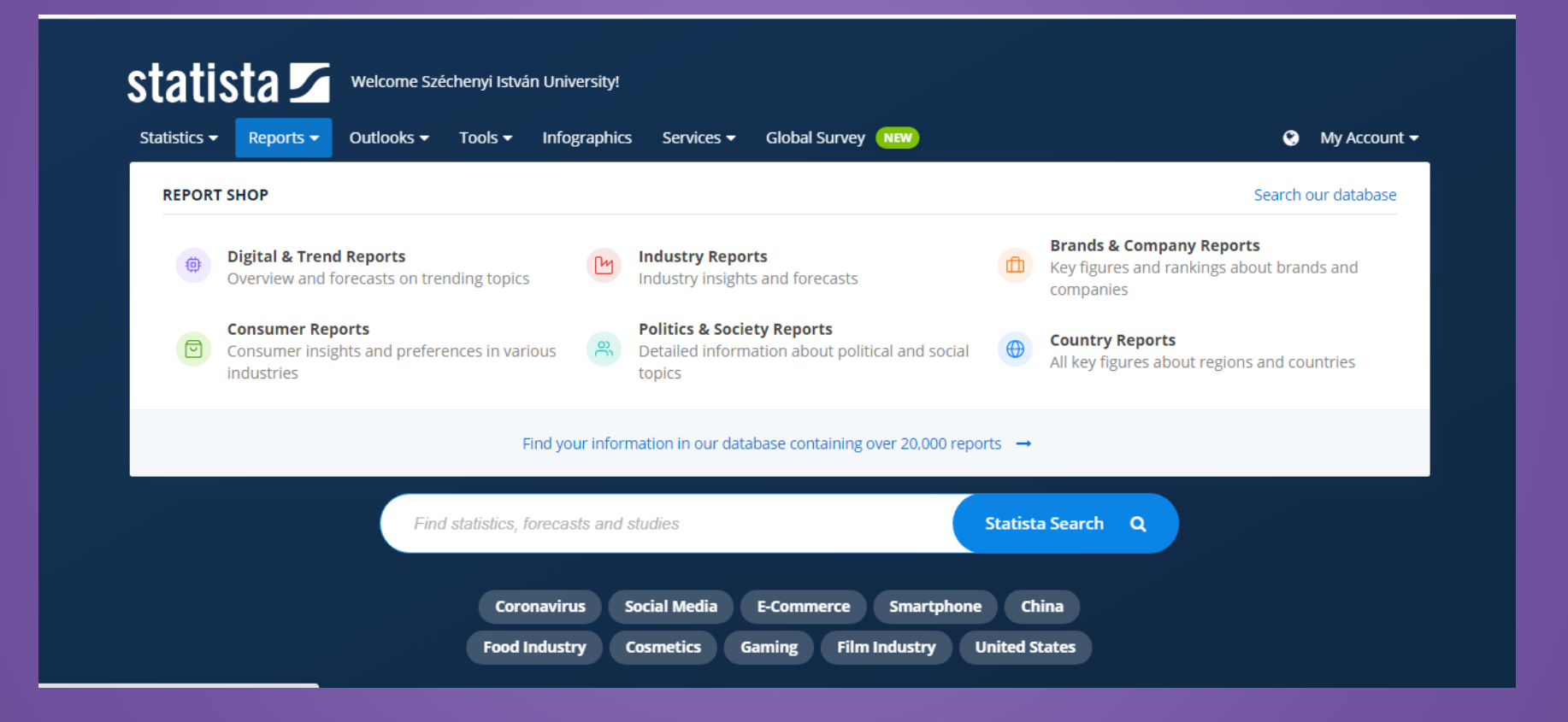

## Statista lehetőségei

Tools/Publication finder

<https://www.statista.com/publication-finder>

Country outlook (Kulcsfontosságú adatok, társadalmi, gazdasági előrejelzések az országokról)

<https://www.statista.com/outlook/country-outlook>

Reports/Industry reports

<https://www.statista.com/studies-and-reports/industries>

Statisztikák

<https://www.statista.com/markets/>

[Pl.: B2B e-kereskedelem \(https://www.statista.com/markets/413/topic/458/b2b-e](https://www.statista.com/markets/413/topic/458/b2b-e-commerce/#statistic1)[commerce/#statistic1\)](https://www.statista.com/markets/413/topic/458/b2b-e-commerce/#statistic1)

#### **MARKET SIZE**

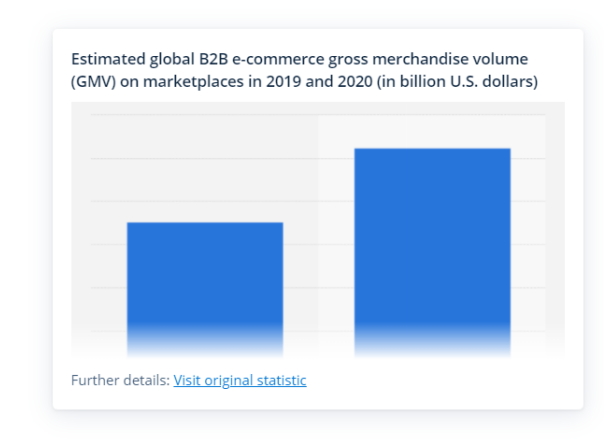

What is the growth region for B2B e-commerce?

Asia makes up roughly 80 percent of the global B2B e-commerce market. The Chinese market was valued at 25 trillion yuan, steadily increasing since 2012. The sustained growth also involves B2B retail platforms of small and medium-sized enterprises, whose revenues are on the rise. In the United States, both wholesale and manufacturing sectors are experiencing a moderate yet steady growth of B2B e-commerce transactions.

- A Shares of global B2B e-commerce gross merchandise volume, by region
- Transaction volume of B2B e-commerce in China
	- → B2B e-commerce sales in Germany

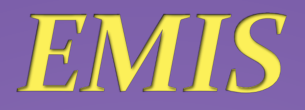

- Az EMIS gazdasági adatbázisa a világ fejlődő gazdaságaiból szállít céges-, iparági-, és makroökonómiai információkat, valamint gazdasági híreket, elemzéseketés jelentéseket.
- Közép és Délkelet Európa csomag
- Hasznos információk: [https://static](https://static-emis.emis.com/docs/EMISPRO%20User%20Guide.pdf)[emis.emis.com/docs/EMISPRO%20User%20Guide.pdf](https://static-emis.emis.com/docs/EMISPRO%20User%20Guide.pdf)
- Felvett előadás-anyagok:

<u>[https://www.youtube.com/channel/UCk3AqzmiiYgSyFRaw9](https://www.youtube.com/channel/UCk3AqzmiiYgSyFRaw9CZazw)</u> [CZazw](https://www.youtube.com/channel/UCk3AqzmiiYgSyFRaw9CZazw)

Gyors keresés tartalmakban: <https://www.emis.com/php/search/search>

## Jelentések, hírek, statisztikák

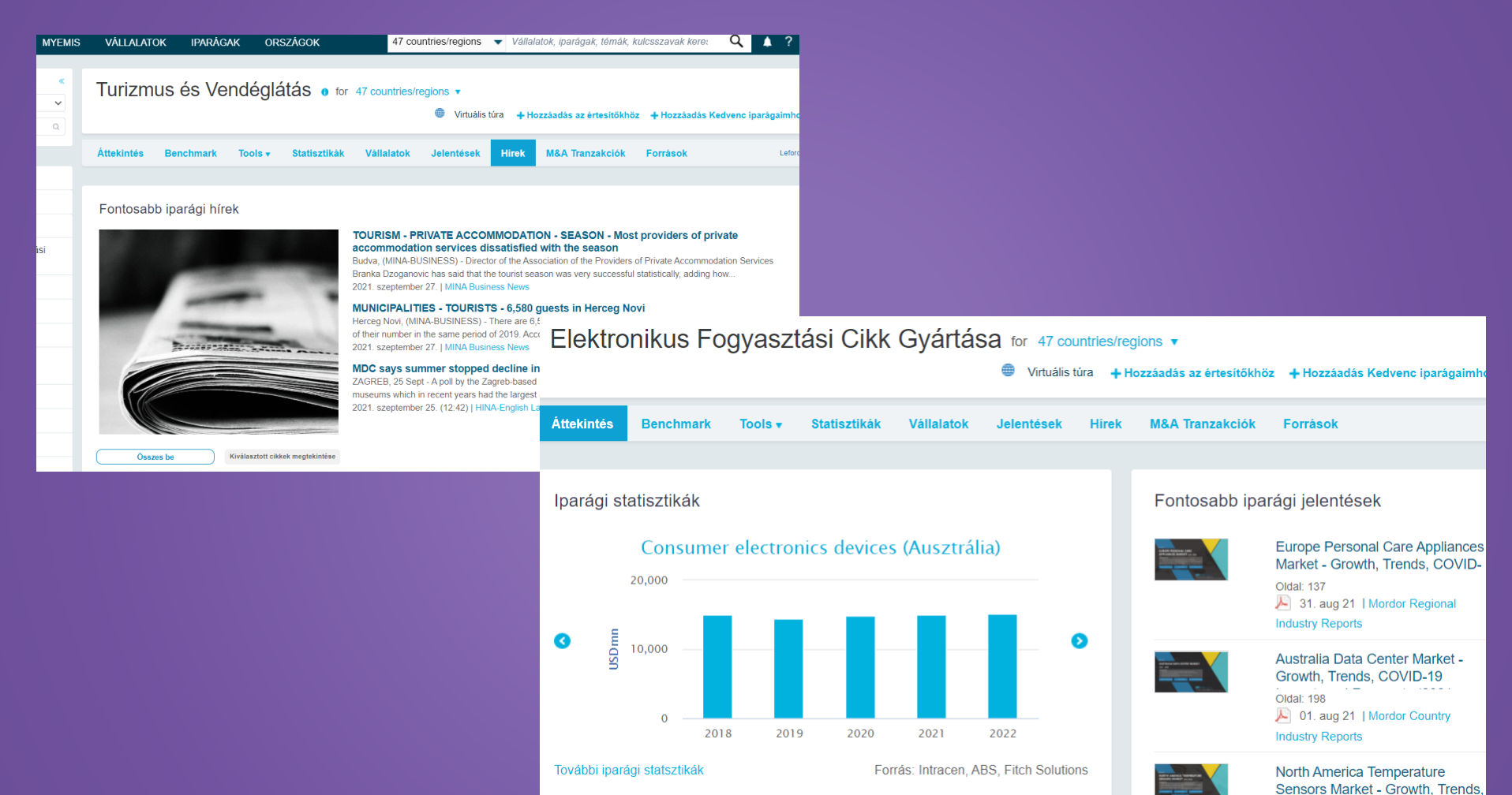

- Oldal: 146 1 01. aug 21 | Mordor Regional
- [https://www.emis.com/php/industries/overview/index](https://www.emis.com/php/industries/overview/index?indu=emisindu4) [?indu=emisindu4](https://www.emis.com/php/industries/overview/index?indu=emisindu4)

## Egyéb adatbázisok és szolgáltatás (üzleti jellegű)

 **Opten** (külön kérésre céglistákat, elemzéseket, összehasonlításokat) Külön felhasználónév és jelszó korlátozott számban kérhető.

**CégPont Neked!** Szolgáltatás: versenytárselemzés, üzleti információstanácsadás

# **CégPont Neked!**

#### Információbróker tevékenységünk szolgáltatáscsoportjai

#### Alapvető szolgáltatások:

- Céglisták, cégadatok legyűjtése (kérésre, megadott kritériumok alapján)
- EMIS adatbázis elérése
- Statista adatbázis elérése

#### Speciális szolgáltatások:

- · Üzleti kapcsolat és partnerkeresés, partnerelemzés: lehetséges partnerek felkutatása, tevékenységelemzés. Kapcsolati tényezők vizsgálata.
- · Versenytársfigyelés: konkurens cégek elemzése, statisztikák, kimutatások, összehasonlítások készítése.
- Átvilágítás (Due Diligence): a versenytársfigyelésen és partnerelemzésen  $\bullet$ túlmutató kockázati tényezők vizsgálata, cégkörnyezet elemzése.

#### Tevékenységelemzés, gazdasági ágazat-figyelés:  $\bullet$

Adott cégek tevékenységi köreinek vizsgálata, ágazati vizsgálatok, piaci tényezők alapján elemzések készítése.

#### Pénzügyi, piaci elemzések ٠

Árbevétel, tőke, foglalkoztatottak száma alapján vizsgálatok, táblázatok készítése.

Trendfigyelés: ágazati, iparági hírek figyelése, tevékenységgel kapcsolatos  $\bullet$ trendek a piacon, összehasonlítások piacvezető cégekkel.

## Teszt hozzáférési lehetőségek (folyton frissül, változik)

Honlapunk kezdőoldalán frissülő tartalmak, lehetőségek:

- ❖ UPSO hozzáférés
- ❖ Pl. : Cambridge University Press. Hasznos információ a teszteléréshez: https://www.cambridge.org/core/services/aop-file[manager/file/5bf7d97d0296c8100845fe0c/2018-Core-](https://www.cambridge.org/core/services/aop-file-manager/file/5bf7d97d0296c8100845fe0c/2018-Core-User-Guide-6pp-DL-2prf-1-.pdf)[User-Guide-6pp-DL-2prf-1-.pdf](https://www.cambridge.org/core/services/aop-file-manager/file/5bf7d97d0296c8100845fe0c/2018-Core-User-Guide-6pp-DL-2prf-1-.pdf)

#### **IDEIGLENES INGYENES UNIVERSITY PRESS SCHOLA** ambridge.org/core# (UPSO) HOZZÁFÉRÉS

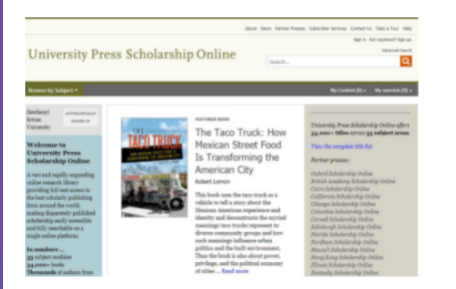

#### Tisztelt könyvtárhasználók

Örömmel tájékoztatjuk Önöket, hogy 2021. október 31-ig ingyenesen hozzáférhetővé vált a University Press Scho hozzáféréssel edulD-n keresztül

University Press Scholarship Online

Az OUP nemzetközi platformja, amely az alábbi egyetemi kiadók köteteit teszi elérhetővé, teljes szöveggel

Oxford University Press, The American University in Cairo Press, British Academy, University of California Press, Press, Cornell University Press, Edinburgh University Press, University Press of Florida, Fordham University Press, I Press, The University of Illinois Press, The University Press of Kentucky, Liverpool University Press, Manchester Press, The University Press of Mississippi, The MIT Press, New York University Press, The University of North C Press, Stanford University Press, Yale University Press

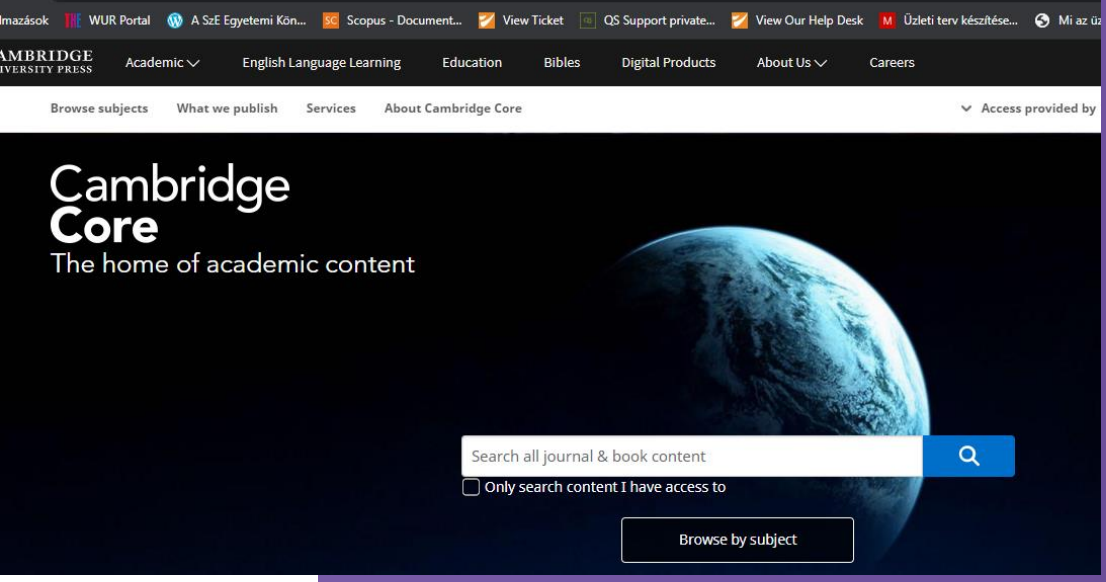

### Hasznos szolgáltatások hallgatóknak

### **Szakdoga-para szolgáltatás hallgatóknak**

- Részben működő, induló szolgáltatás [\(https://lib.sze.hu/szakdoga-para-\)](https://lib.sze.hu/szakdoga-para-)
- Személyes időpont-egyeztetés keretében adott rövid tanácsadás hallgatóknak elinduláshoz.
- Nem a konzulens szerepét vesszük át, csak segítünk az elinduláshoz: keresés, irodalomlista kinézete stb., Turnitin plágiumkereső szoftver

### Kurzusok, személyes tanácsadás, információk

(hallgatóknak, PhD hallgatóknak, oktatóknak, kutatóknak)

#### **SZOLGÁLTATÁSAINK**

Könyvtári órák: (hallgatóknak – oktatói kérésre)

- · Három óratípus közül választhatnak az oktatók hallgatóik részére:
	- o Könyvtárbemutató óra (könyvtári körbevezetés, katalógushasználat) 45 perc
	- Kutatásmódszertani alapok (tantermi környezet szükséges hozzá) 90 perc  $\circ$
	- Adatbázishasználati órák (egyetem területén elérhető adatbázisok, könyvtári környezetben,  $\circ$ számítógépnél) 90 perc
	- o Hibrid óra (az első 3 óra keveréke kérésnek megfelelően) 90 perc
- A tanórákkal kapcsolatban (bejelentkezés, egyeztetés)
	- o Központi Könyvtárban: Tóth Zsófia MAGYAR NYELVÜ ÓRA
	- 0 Központi Könyvtárban: Farkas Renáta ANGOL NYELVŰ ÓRA
	- o Apáczai Kar Könyvtárában: Terhes-Tóth Bettina MAGYAR NYELVŰ ÓRA

#### Kutatástámogatás workshopok – előadások – tájékoztatók: (oktatóknak- kutatóknak- PhD hallgatóknak)

Tervezett workshopok – előadások – tájékoztatók oktatóknak – kutatóknak – PhD hallgatóknak (magyarul)

- o Információ? Kutatás? Keresés? (Az egyetemen elérhető adatbázisok palettája: hatékony és témaspecifikus keresések és lehetőségek lényegre törően.)
- o Az Open Accesss alternatívái: tények és tévhitek. (Segítség az útvesztőkben) címmel OA publikálásról összefoglaló tanszékeknek, oktatók egy csoportjának (Prezentációval)

Bővebb tájékoztatás kérhető: Farkas Renáta

#### Dokumentum (könyv, kotta, folyóirat, adatbázis) beszerzésekkel kapcsolatos információk:

Kérem, hogy beszerzés előtt tájékozódjon az Egyetemi Könyvtár állományában és a könyvpiacon. Antikváriumi beszerzésre, előjegyzésre nincs lehetőség.

(SZE-EK-MÉK-JOGI Kar Katalógus; Apáczai Kar Könyvtár Katalógusa)

#### Bővebb tájékoztatás kérhető:

- o Folyóiratok: Tóth Henrietta
- Könyvek: Szlatárovics Mónika
- o Adatbázisok: Tóth Csilla

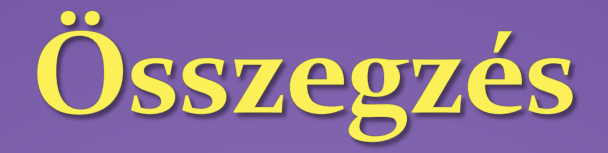

- Publikálás buktatói: folyamatos tanácsadás információk a könyvtári honlapon
- Adatbázisok használata: MTMT, Scopus, stb.
- Szerzői azonosítók, profilok kezelése
- OA publikálás
- Folyamatosan frissülő tartalmak , lehetőségek figyelése (pl.: szolgáltatásokról, teszt adatbáziselérésekről)
- Könyvtári szolgáltatások (oktatóknak, kutatóknak, hallgatóknak)

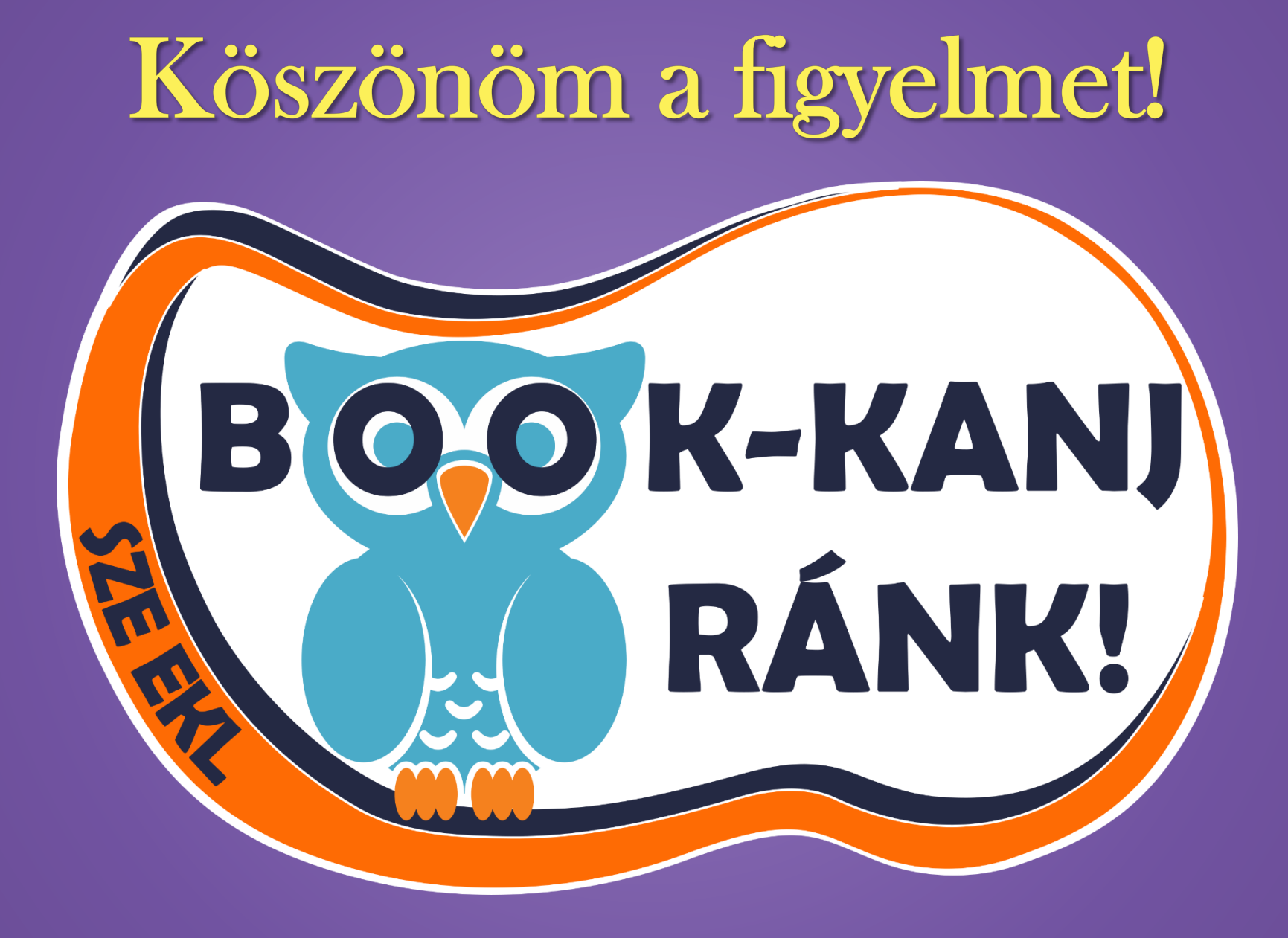